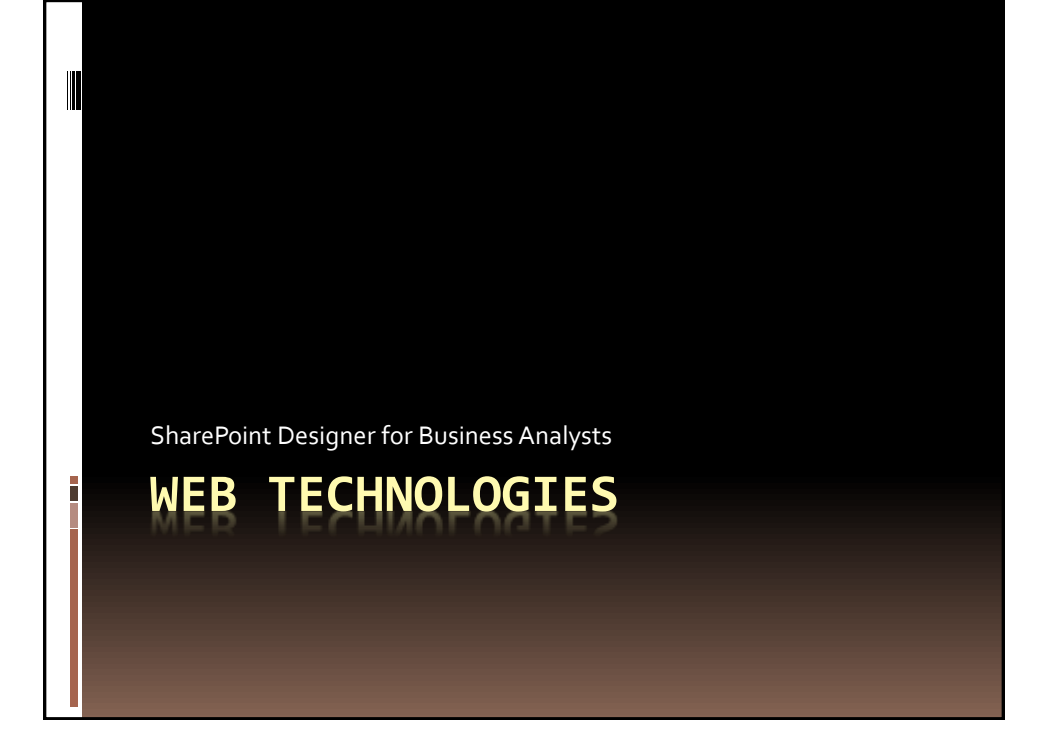

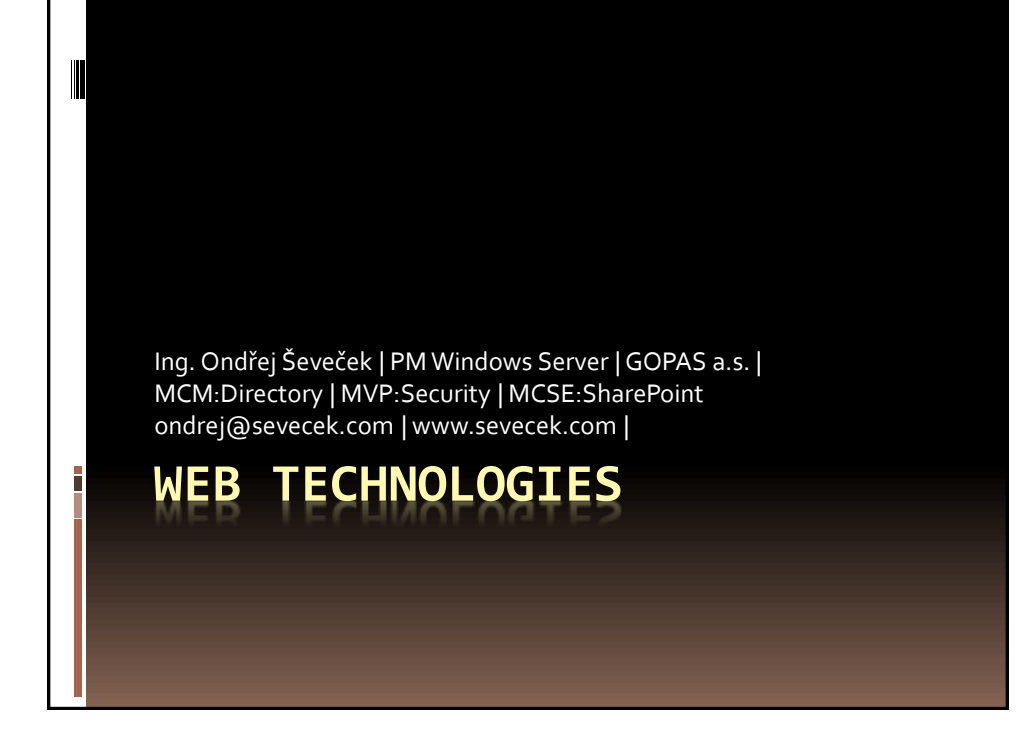

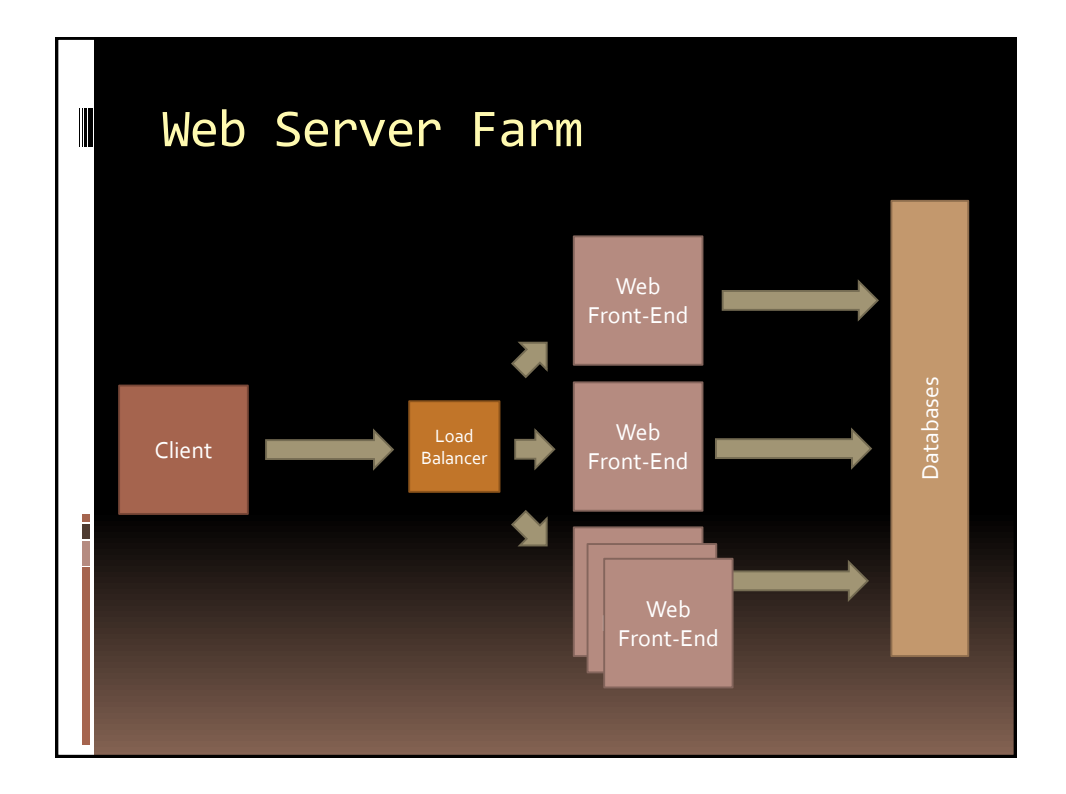

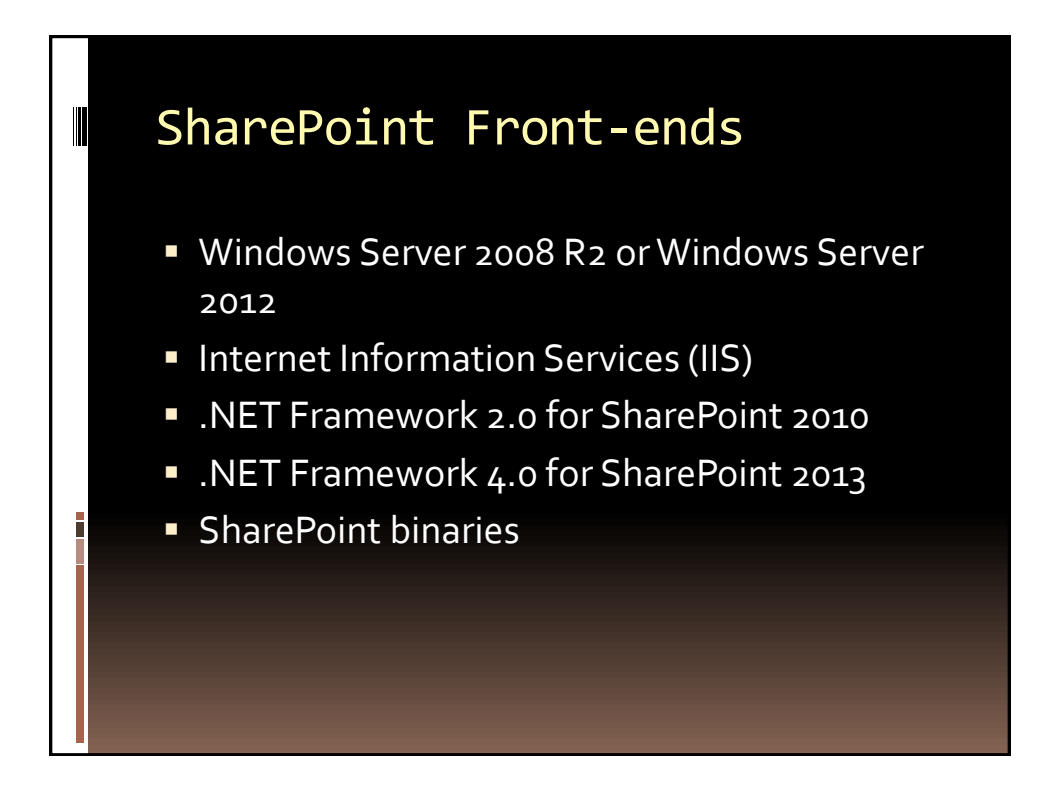

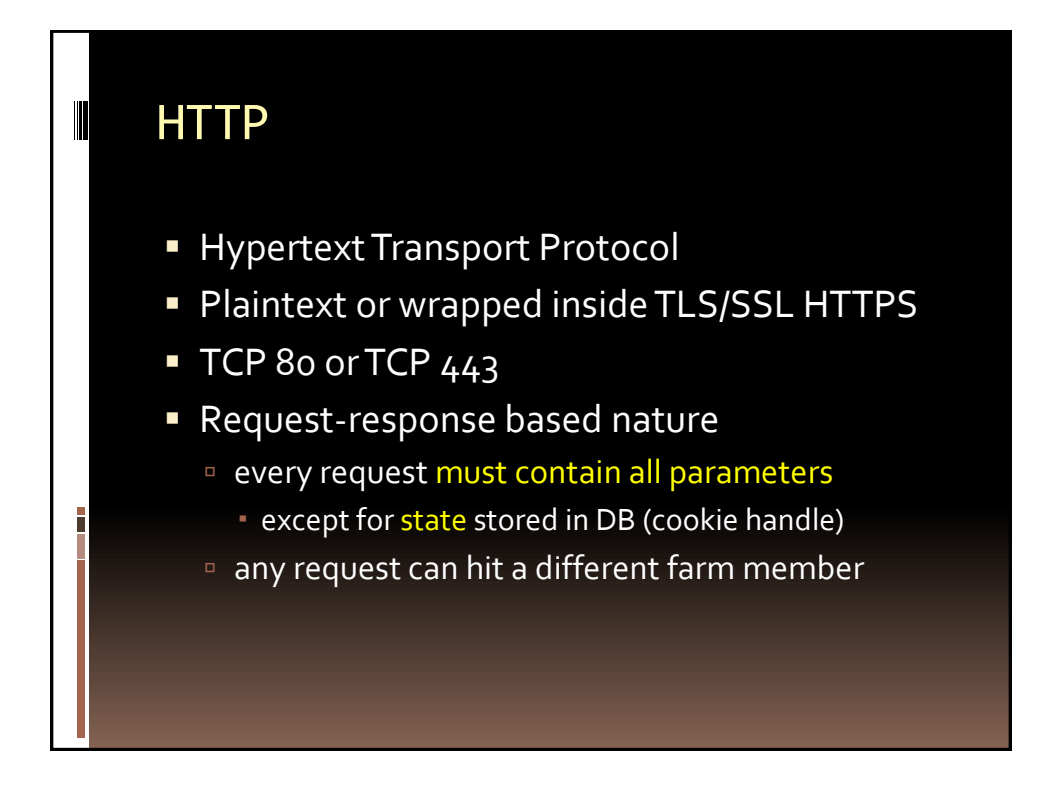

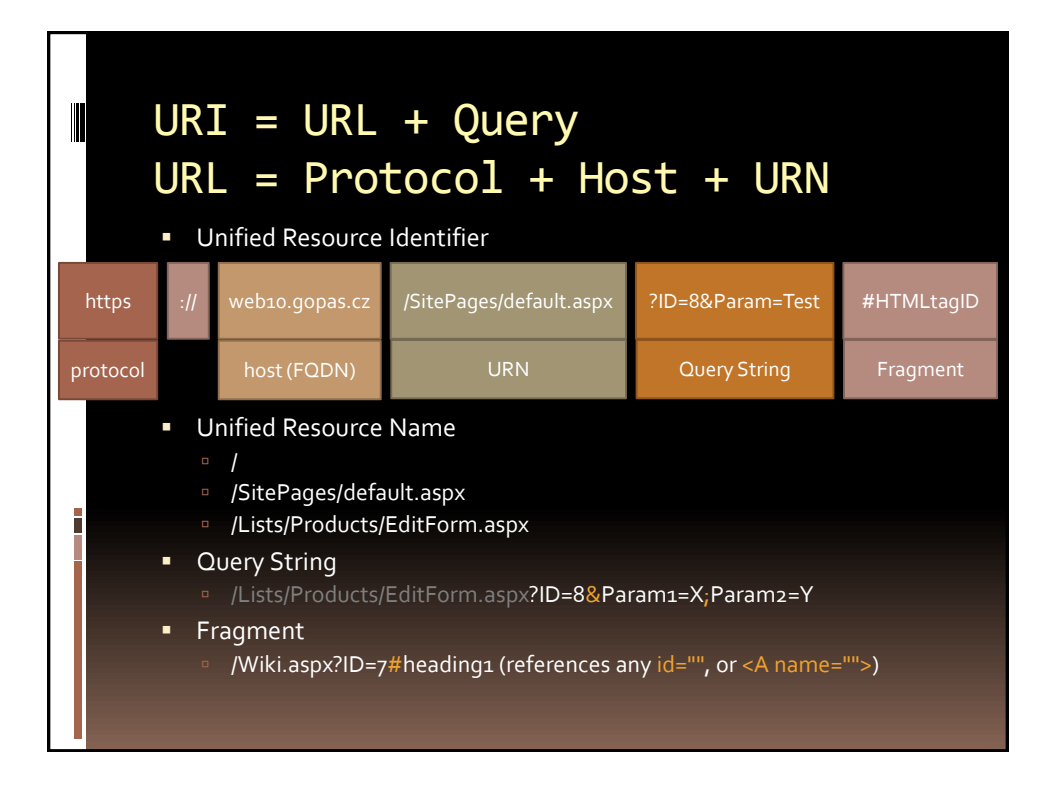

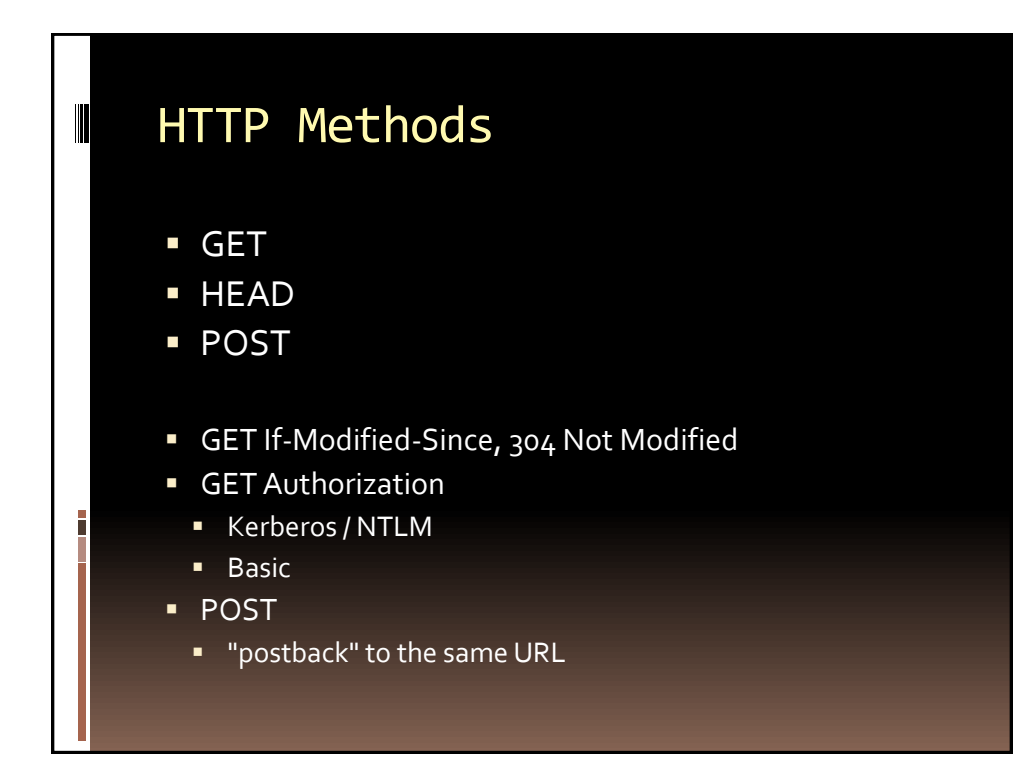

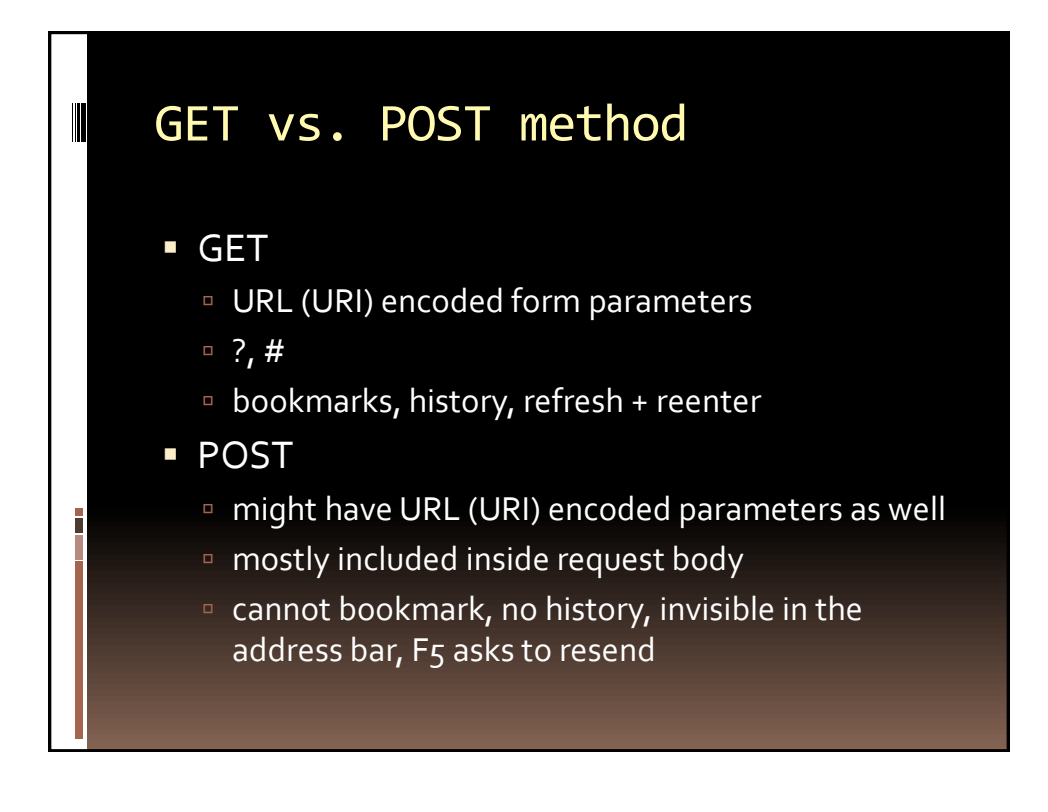

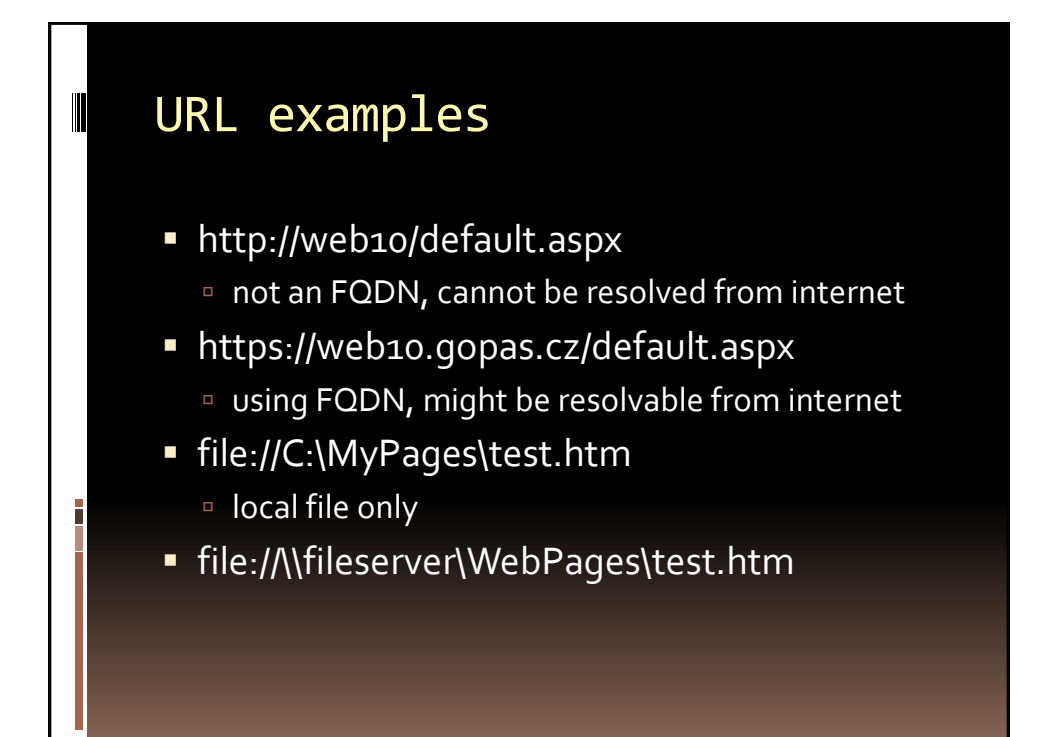

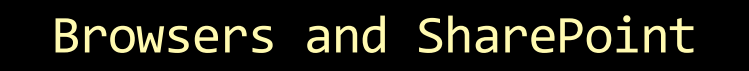

- SharePoint 2010
	- <sup>2</sup> 32bit Internet Explorer 7.0 and newer
	- □ Office 2010 and IE plug-ins (ActiveX)
	- Silverlight
- SharePoint 2013
	- any Internet Explorer 9.0 and newer
	- □ Office 2013 and IE plug-ins (ActiveX)
- **IE** since 9.0 contains F12 Developer Toolbar

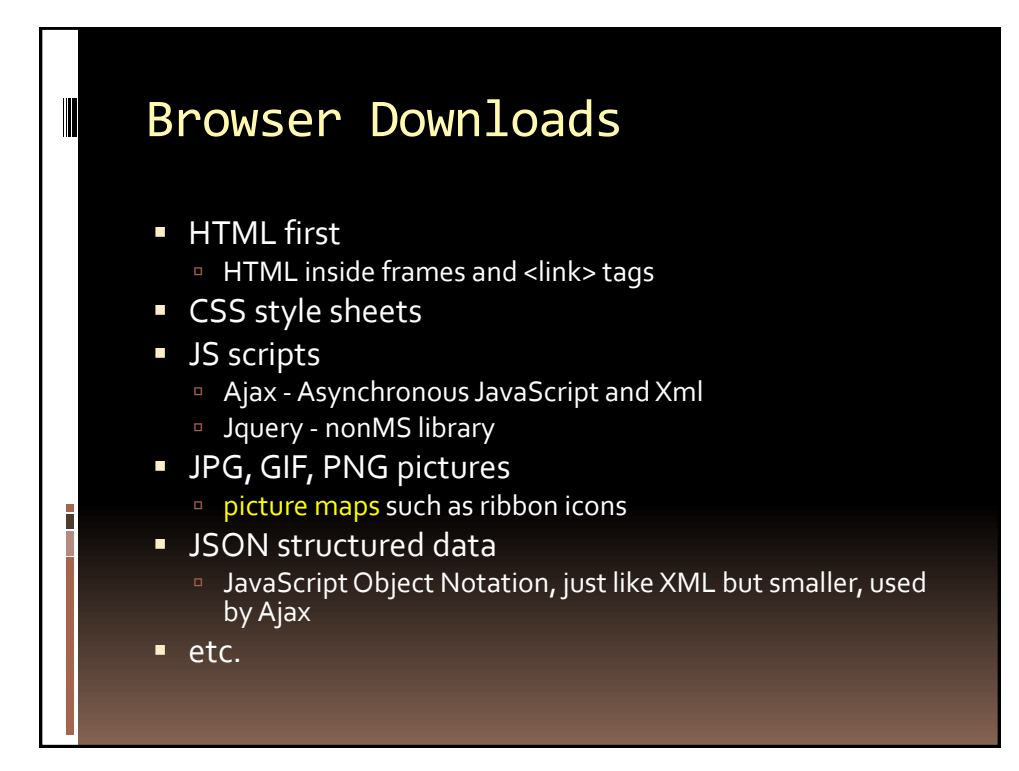

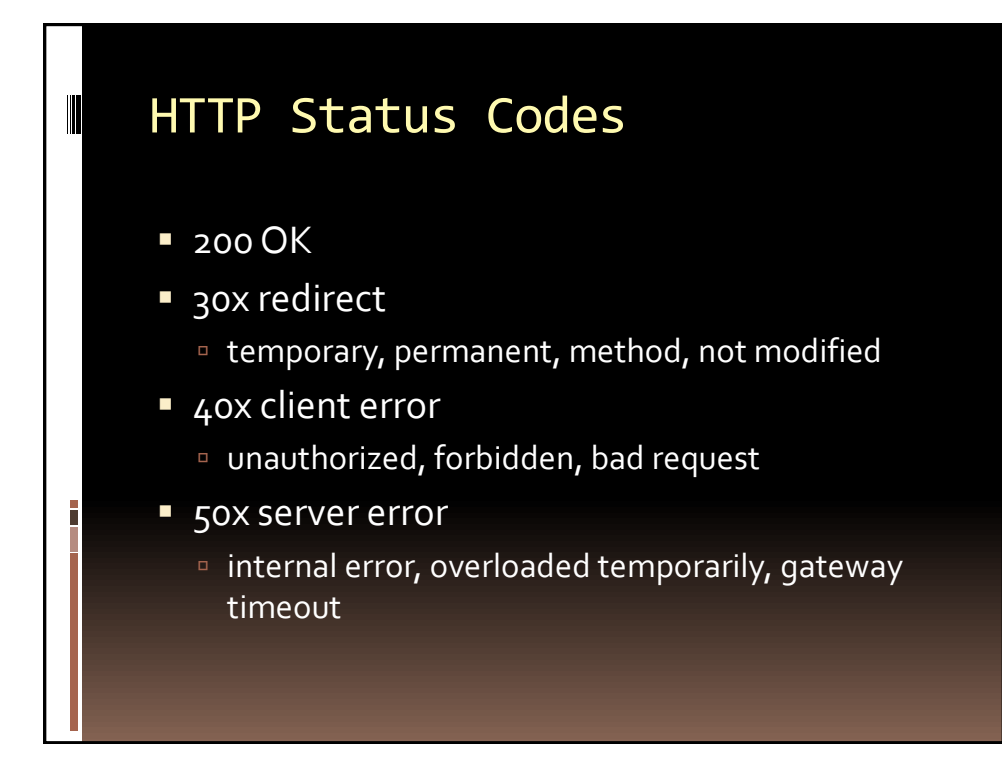

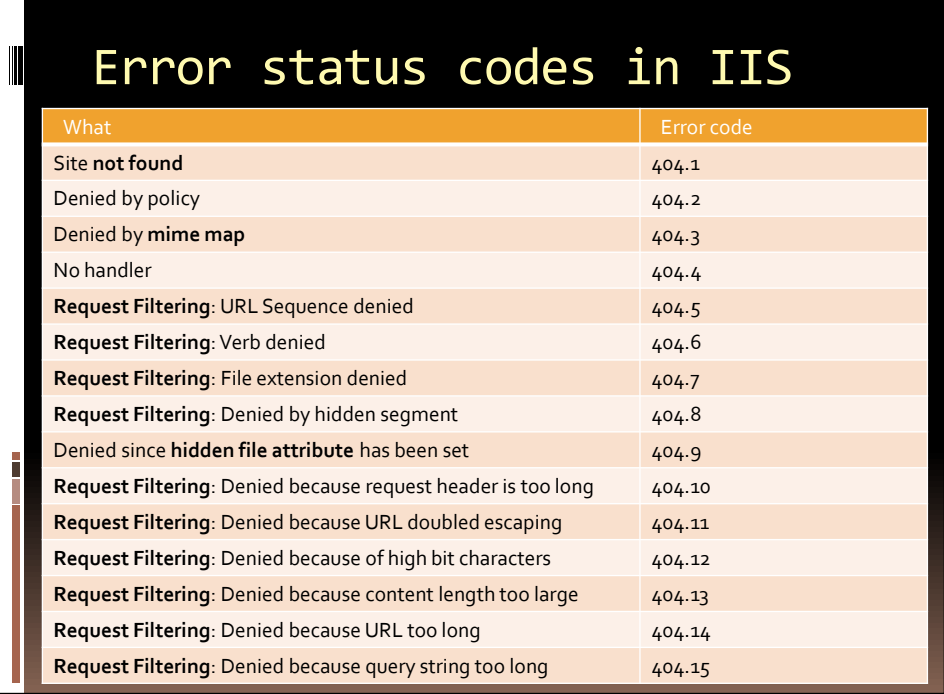

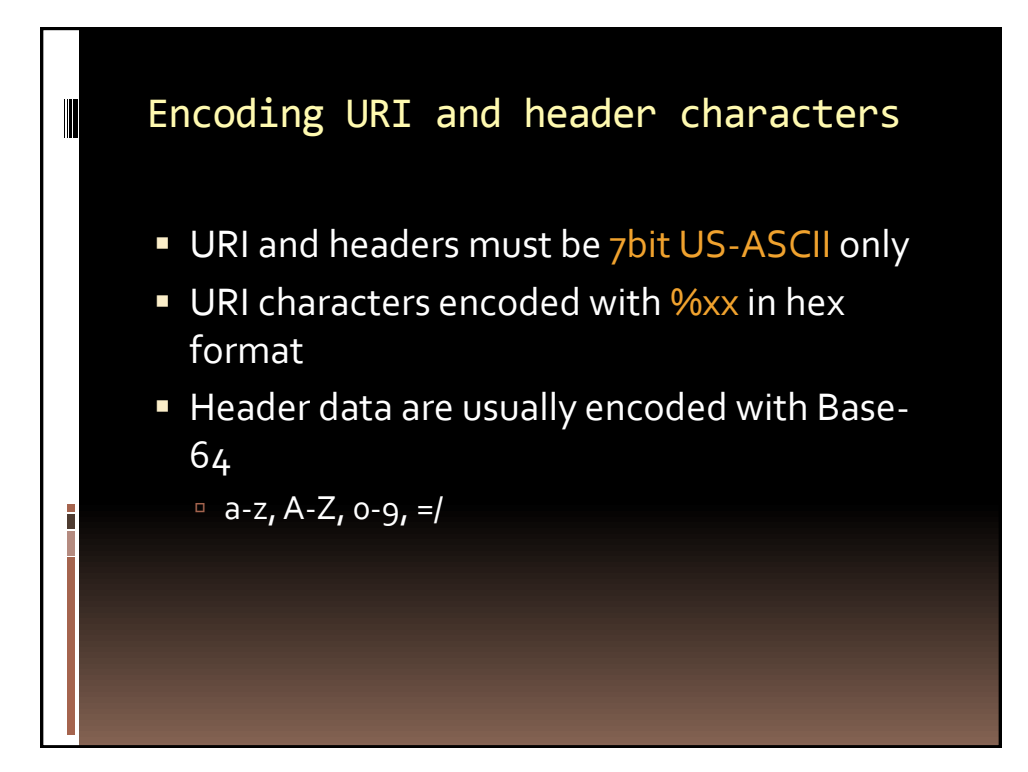

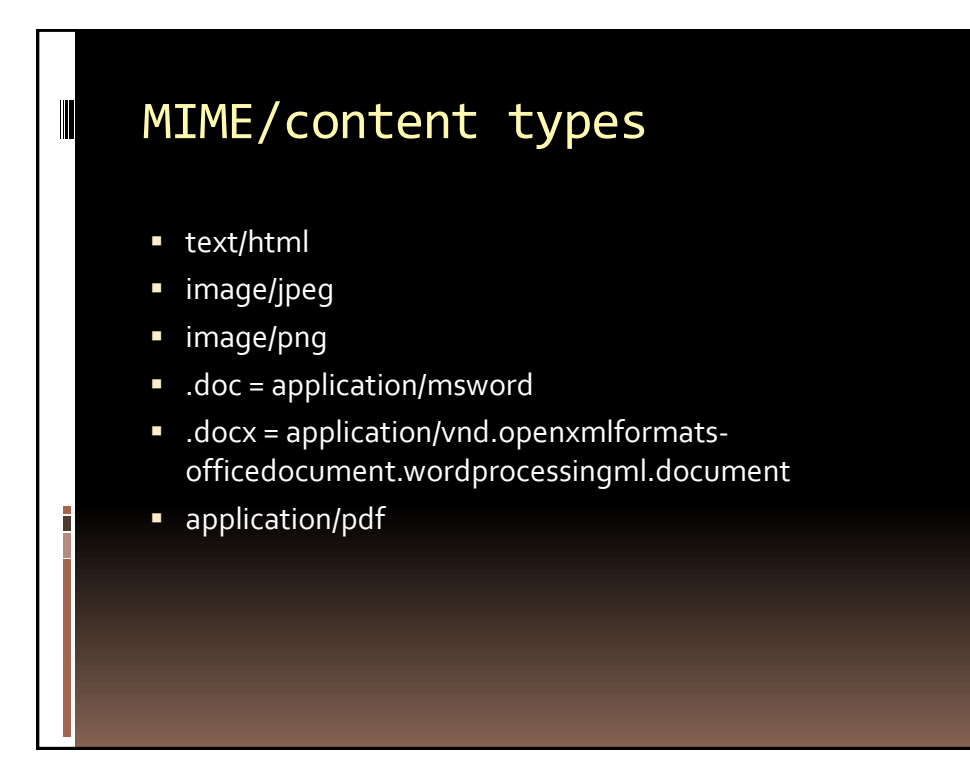

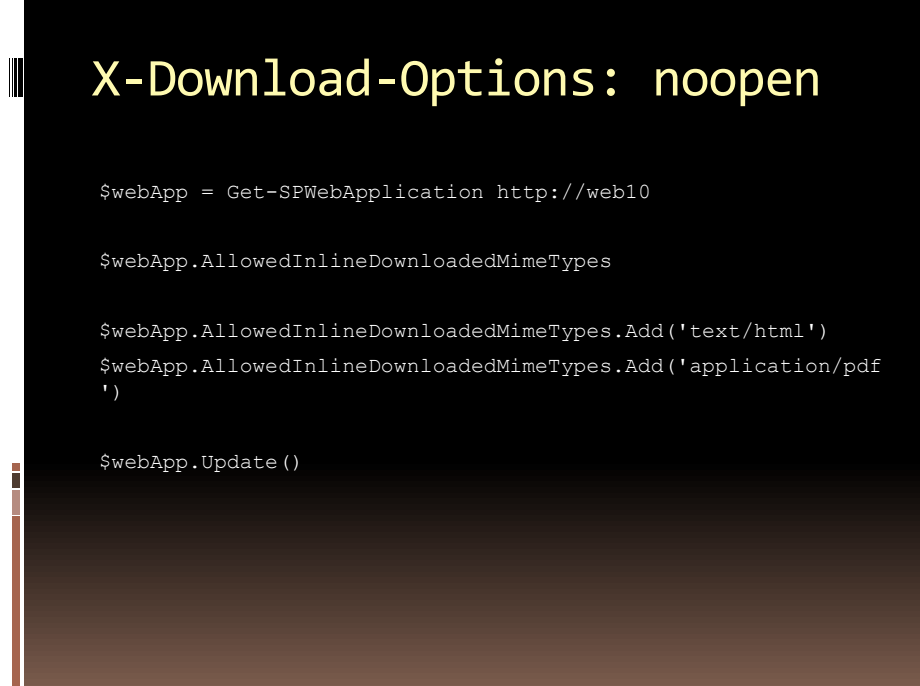

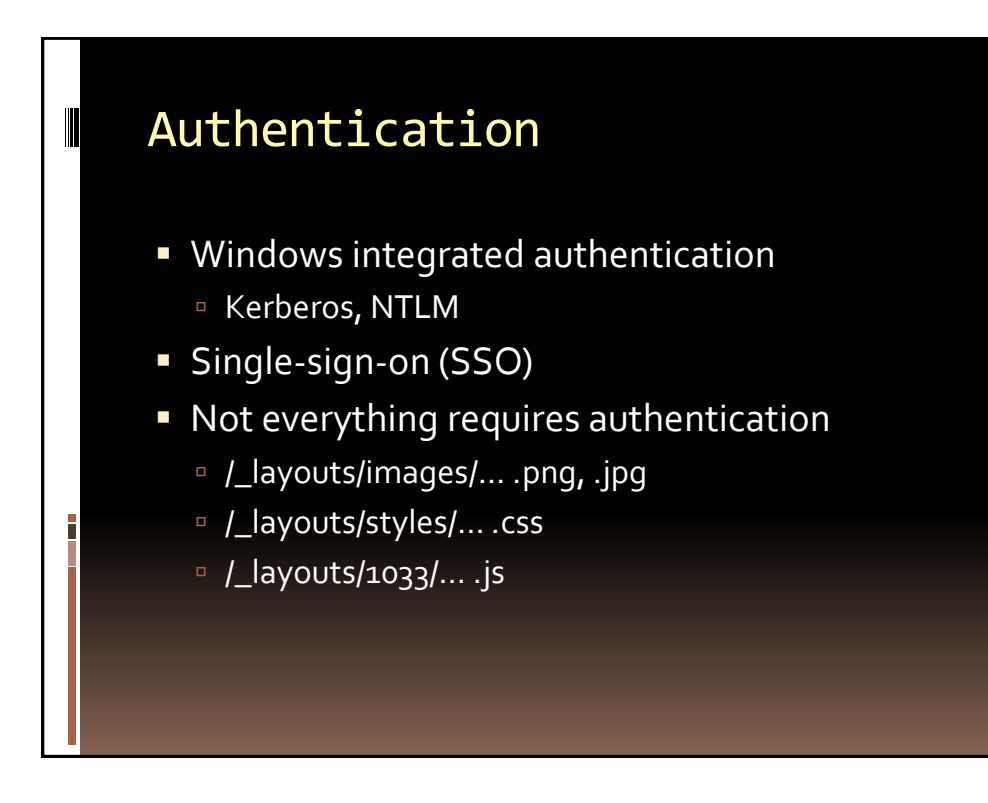

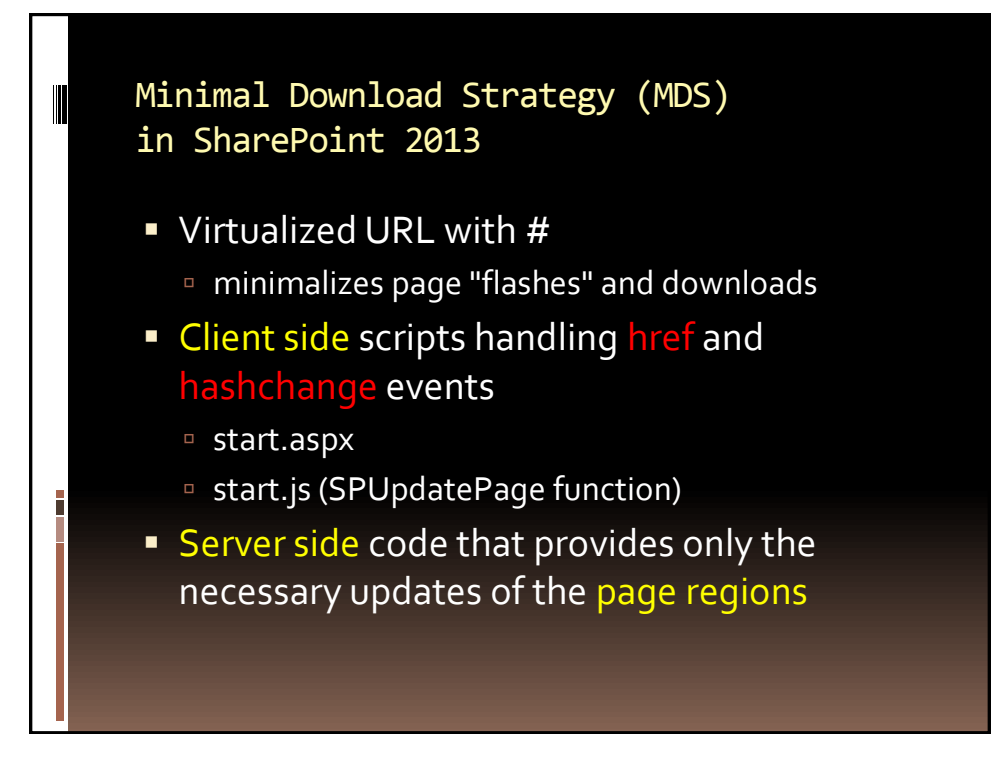

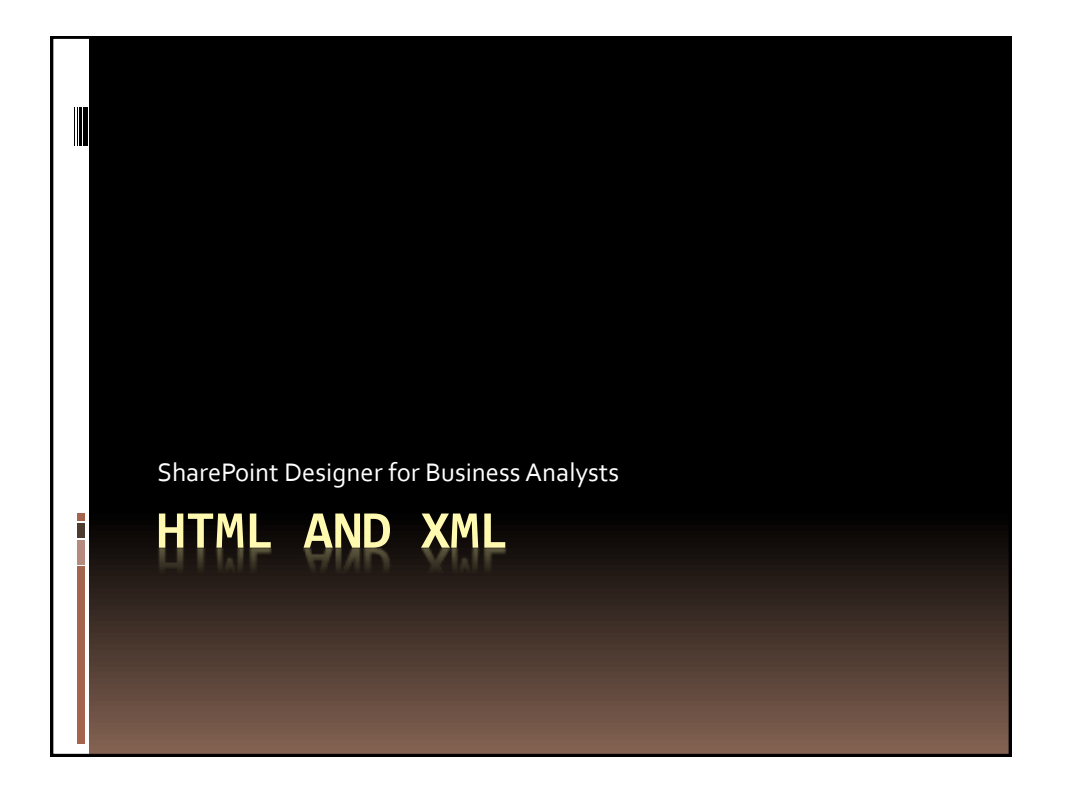

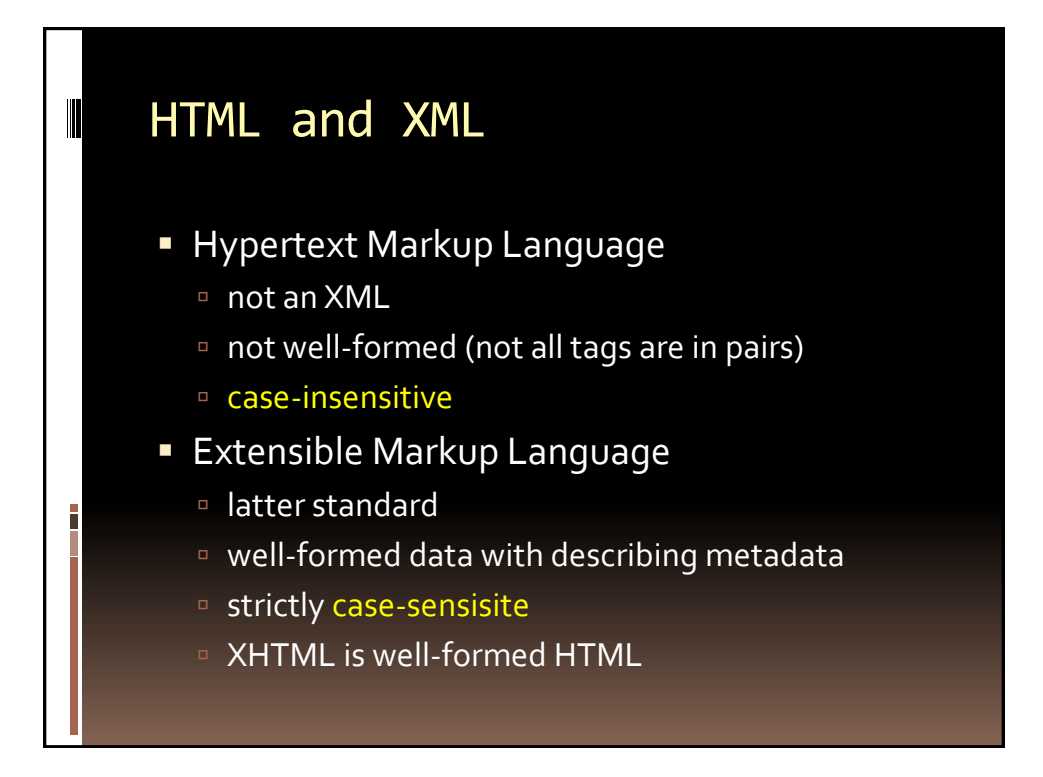

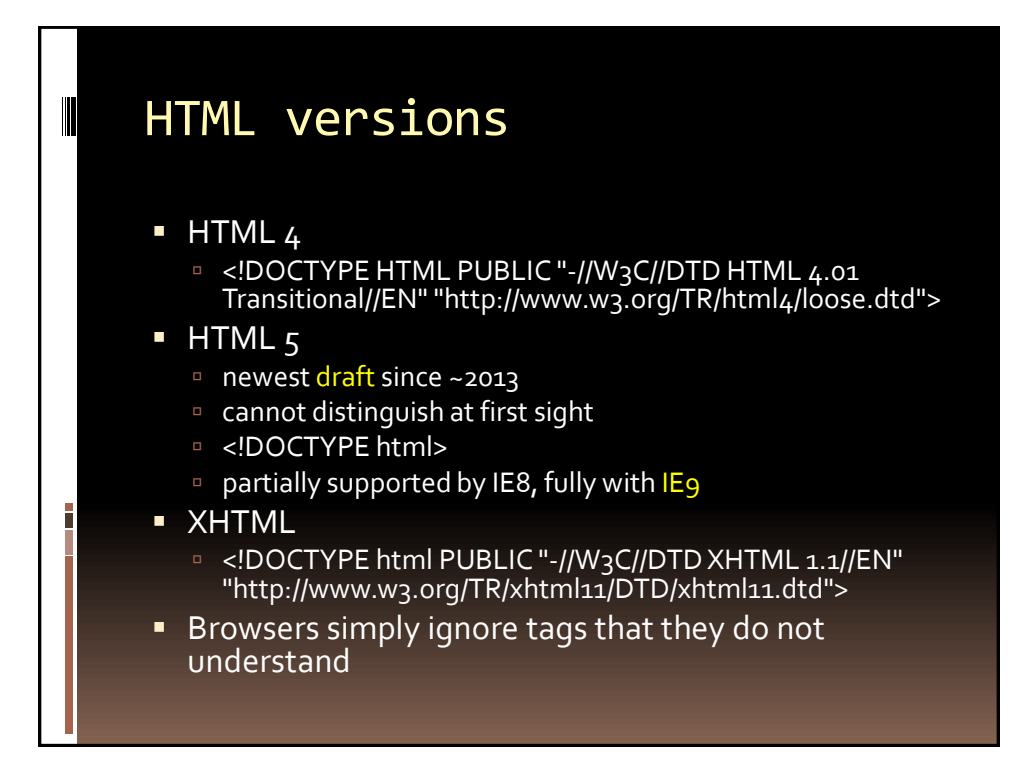

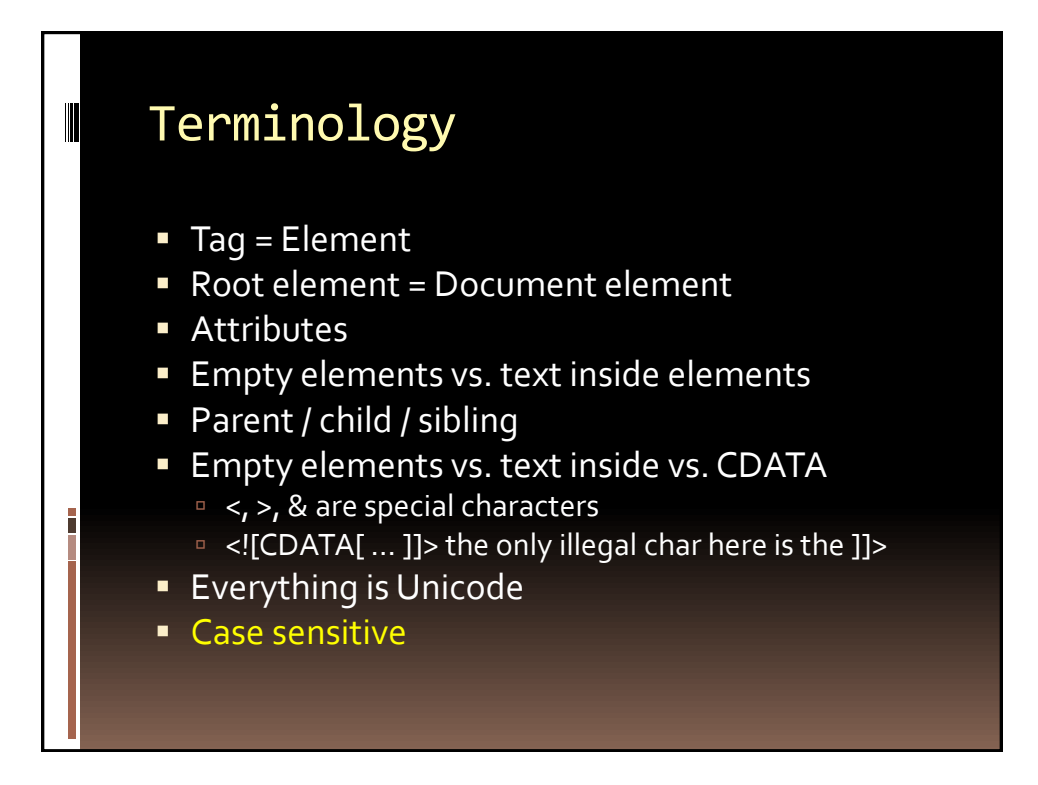

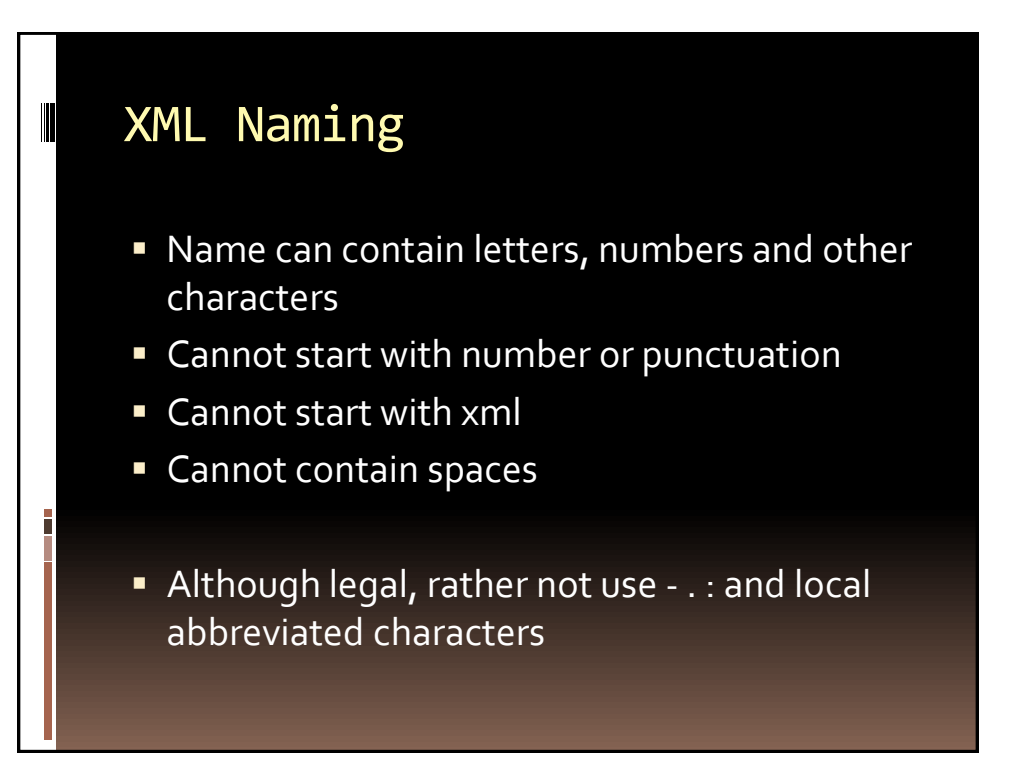

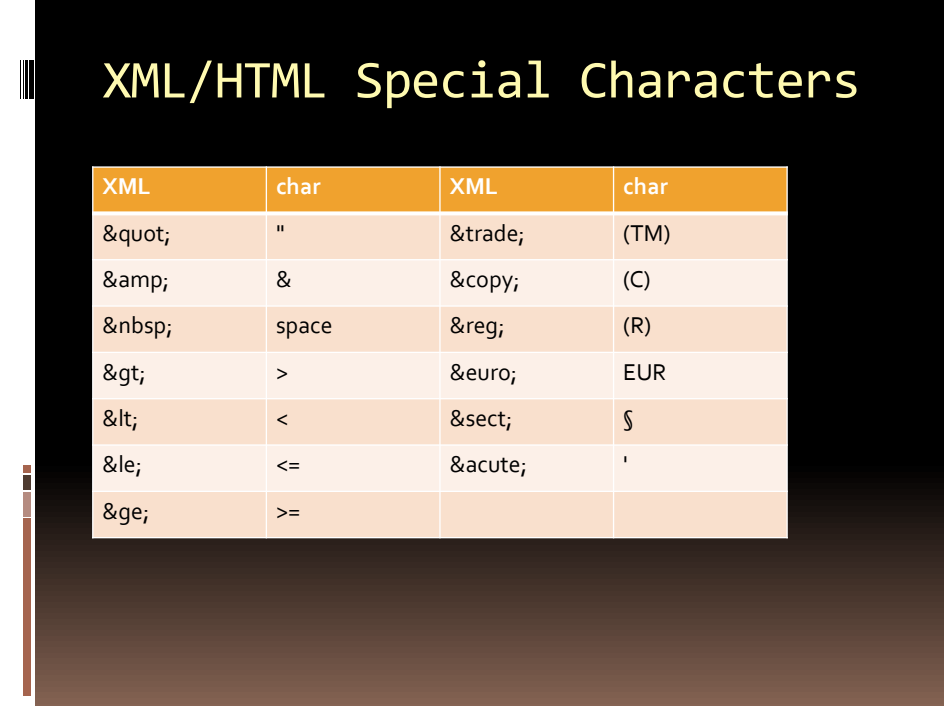

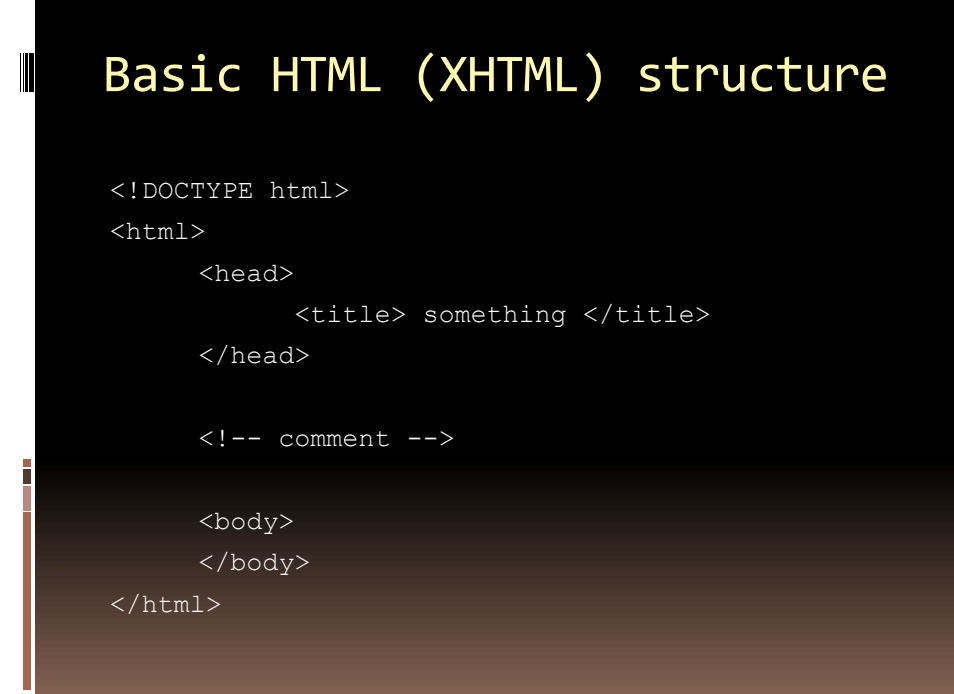

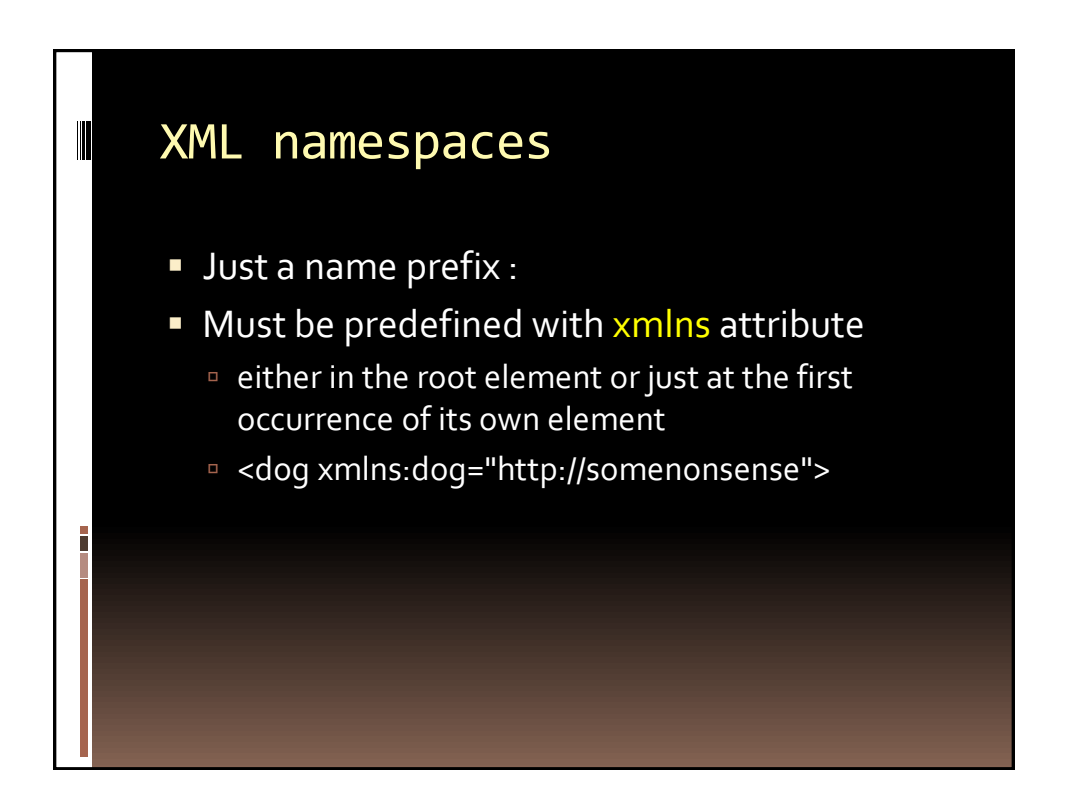

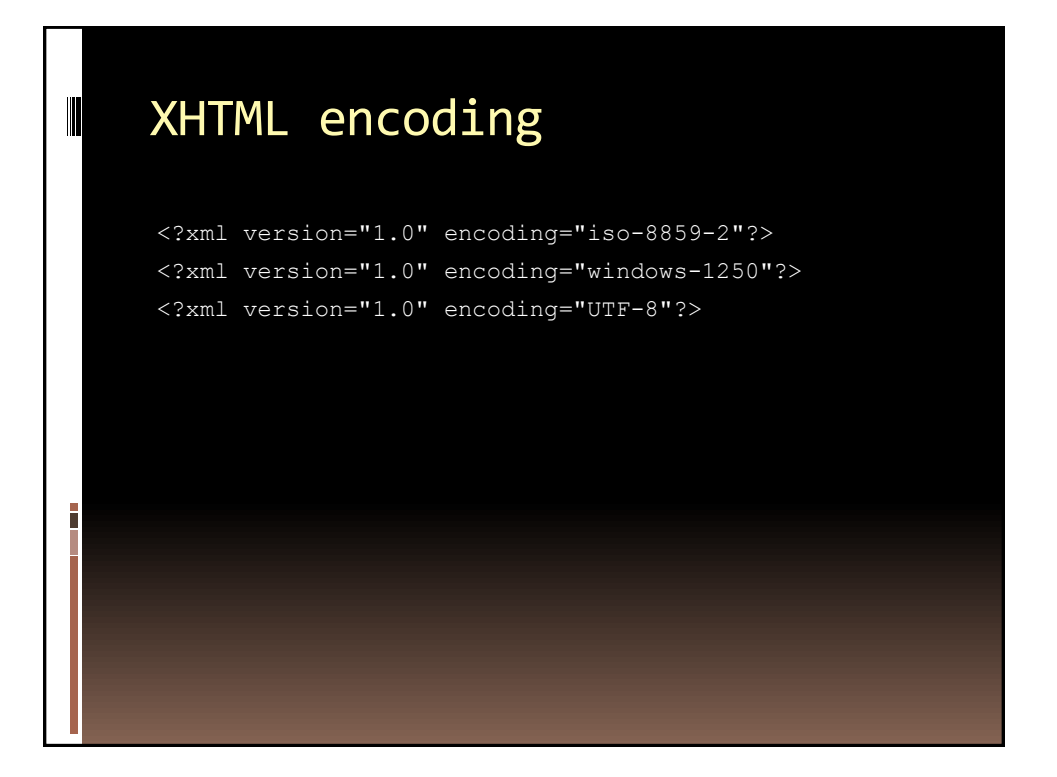

#### HTML FORM element

- **Can have more individual FORM elements on** a single page
- **Cannot be nested** 
	- only the internal one works then
- **XHTML** rules

H

- FORM must not be in <p>
- FORM can be in <table>
- INPUT must be in <p> or <fieldset>

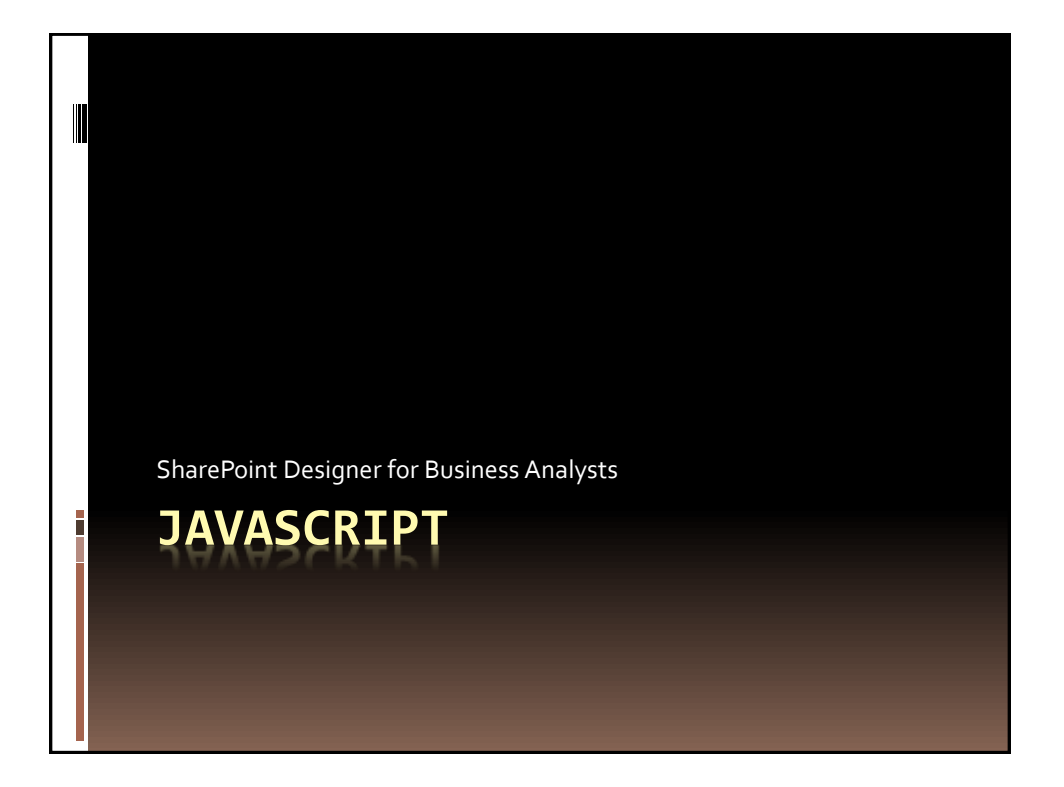

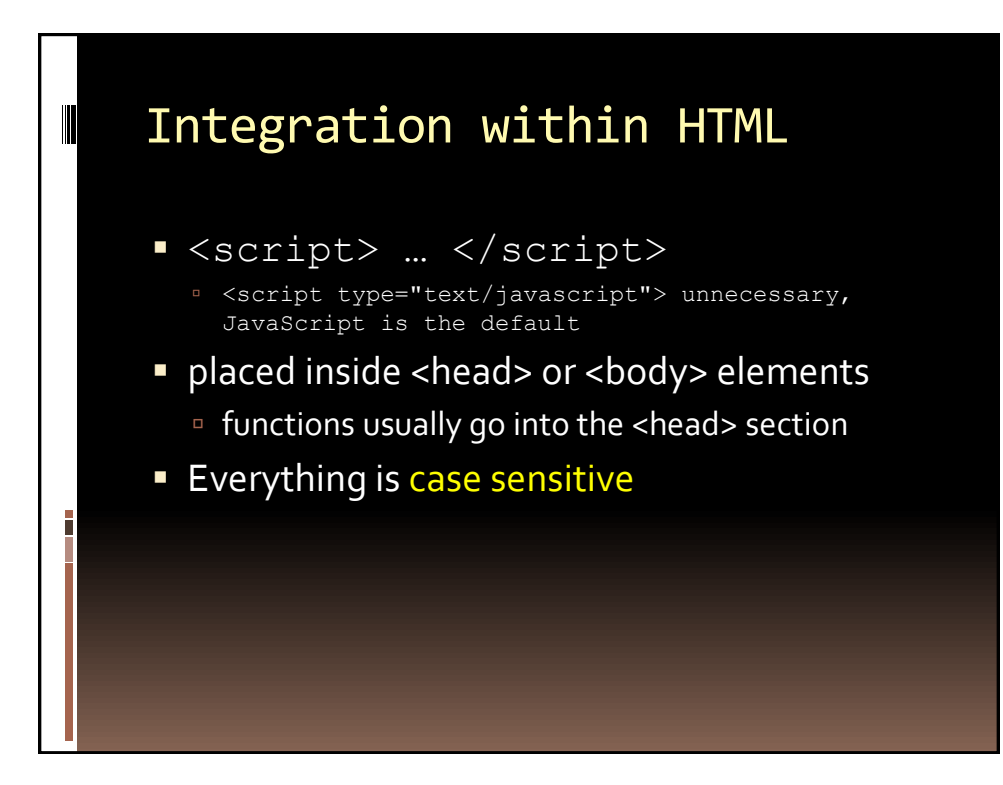

## Writing directly into the HTML

<script> document.write("<h1>Heading</h1>"); document.write("<p>Followed by a paragraph</p>"); </script>

Ī

Į

# Writing indirectly into HTML

document.getElementById("output").innerHTML="Hello Ondrej";

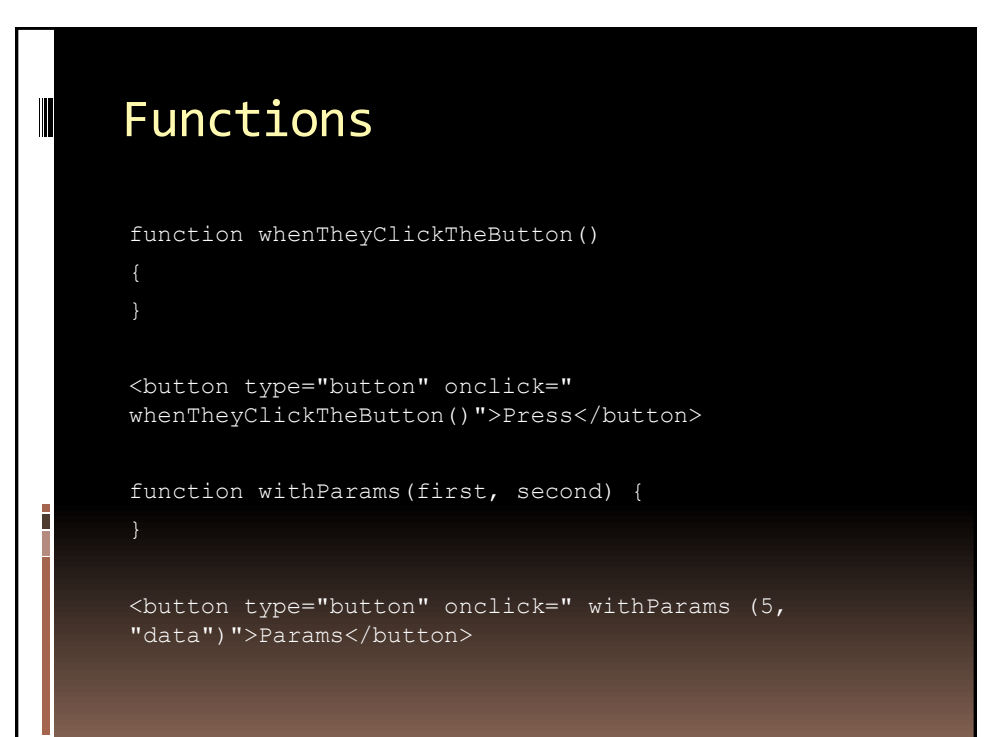

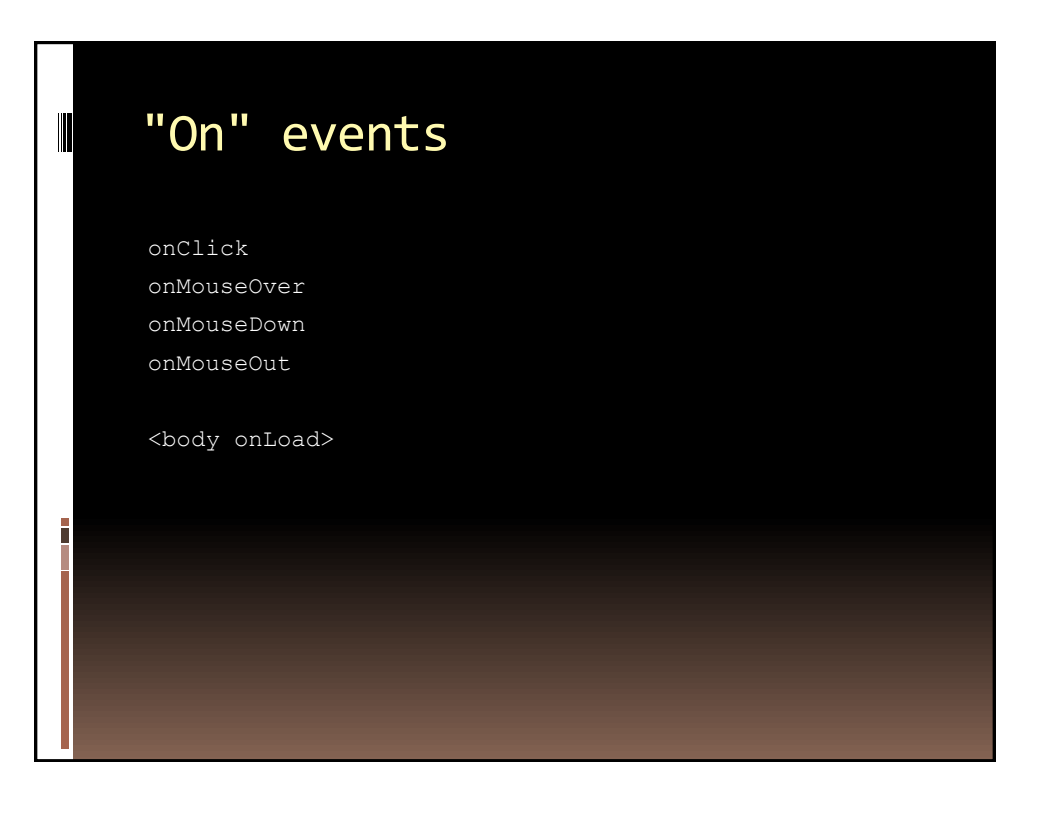

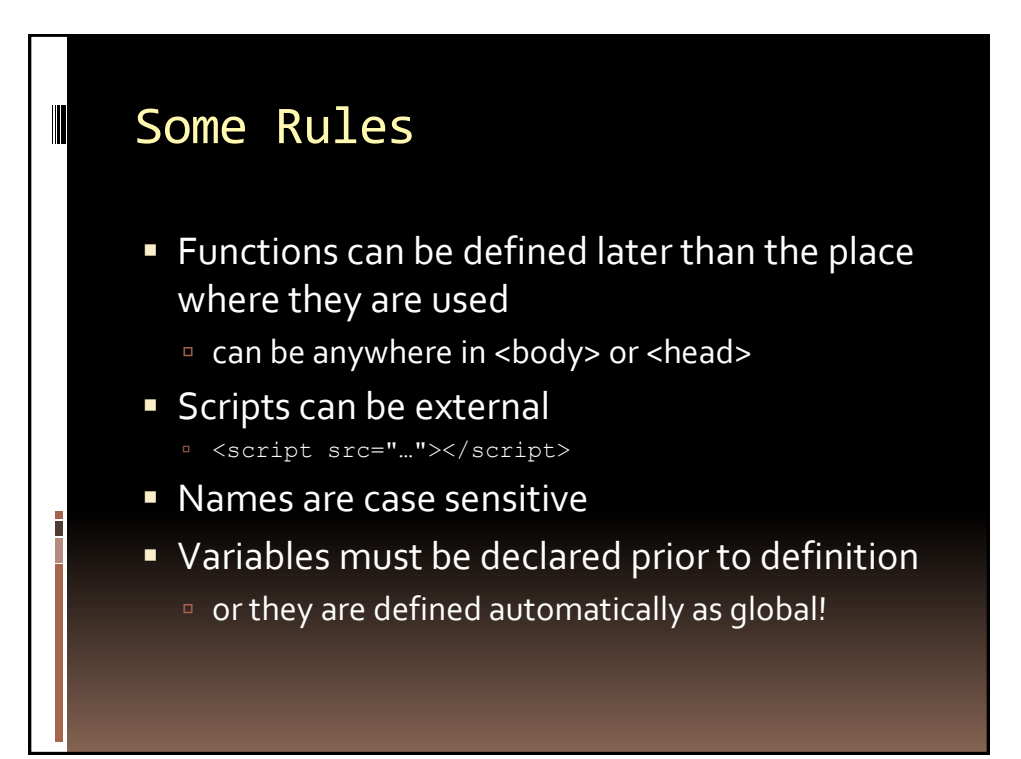

#### Syntax Examples

```
var number=5
var name="Ondrej Sevecek";
var nameInSingles = 'Ondrej Sevecek is "our" trainer'
var thisIsTrue = true
var cities = ["Prague", "London", "Paris"]
var person = { first:"ondrej" , last:"sevecek", age:34 }
// Comment on a single line
/* multiline comment */
// Operators: + - / * % ++ -- = += == null != > < >= <= && || !
"hello" + " " + "ondrej" + " you are " + 34
voteable = (age < 18) ? "Too young" : "Old enough";
if (condition) { body } else if { something else } else { the 
rest }
document.write \
("Hello World!"); // two line statement
```
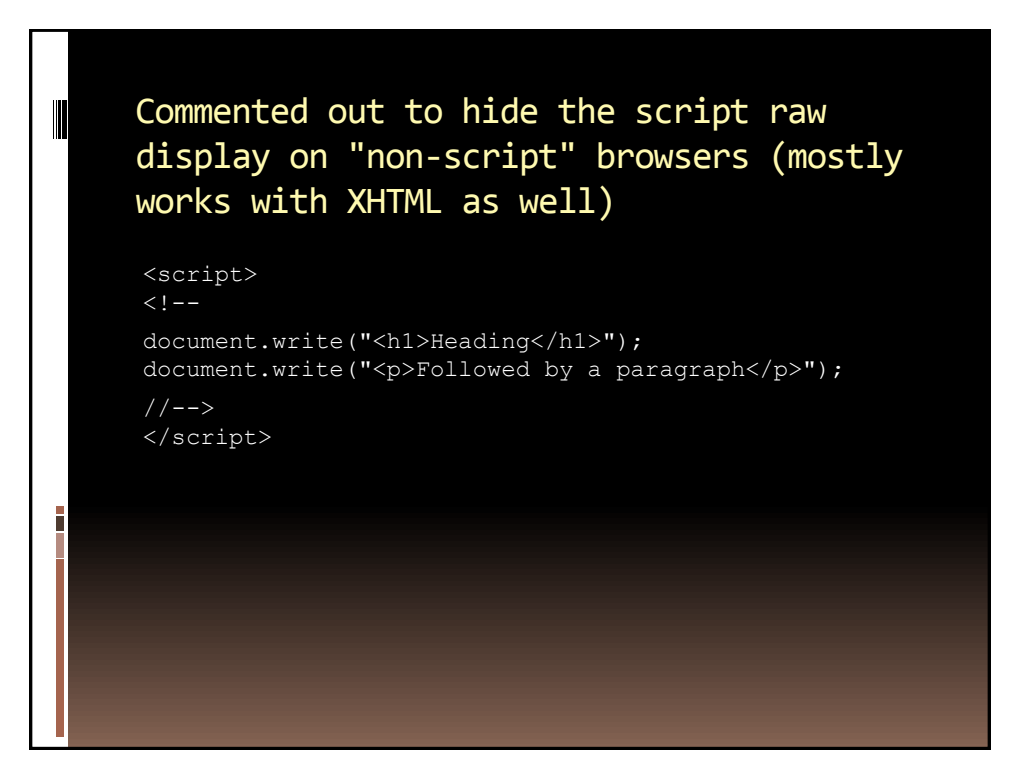

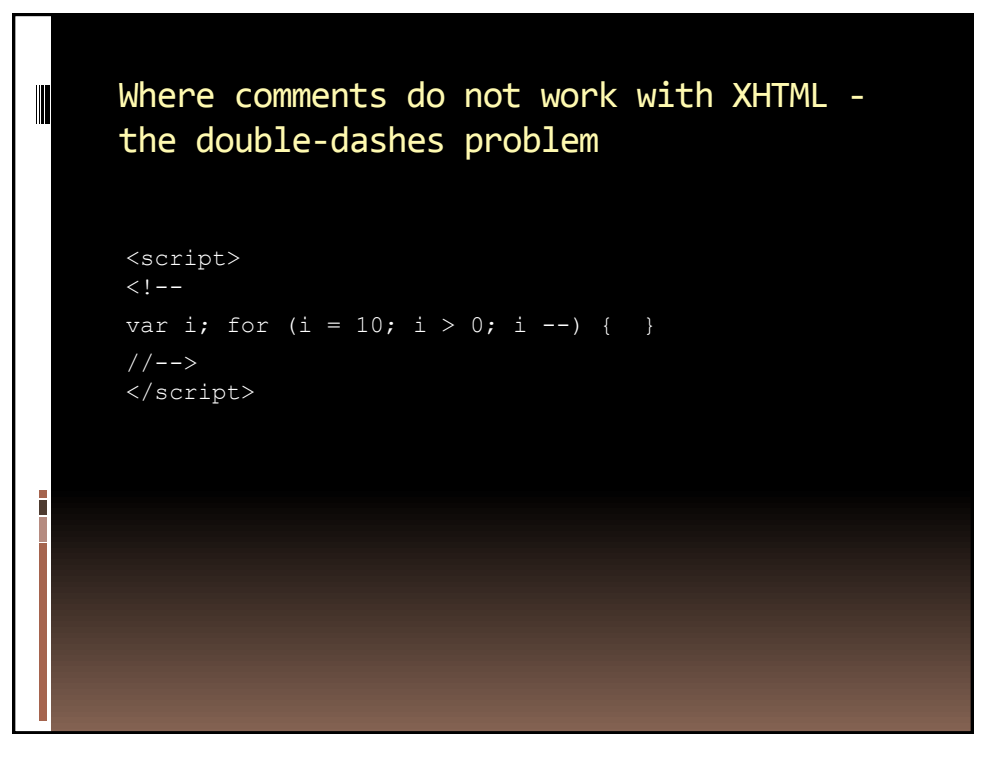

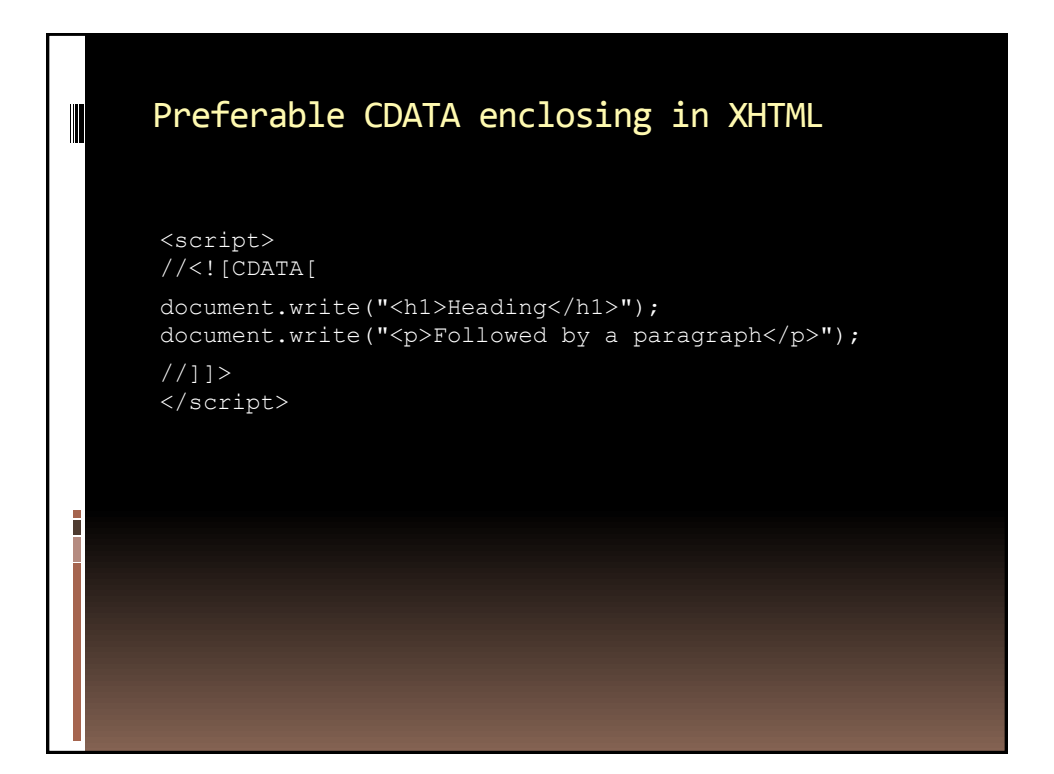

## Obtain Input from User

Į

```
<script>
function myFunction()
  var x = document.getElementById("demo").value;
}
</script>
<input id="demo" type="text">
<button type="button" onclick="myFunction()">Test 
Input</button>
```
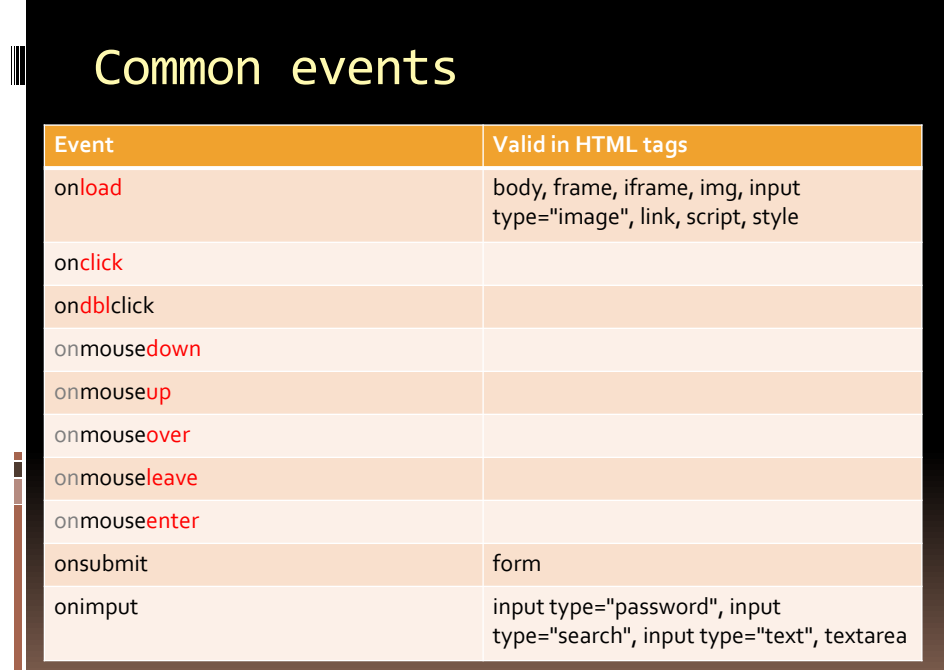

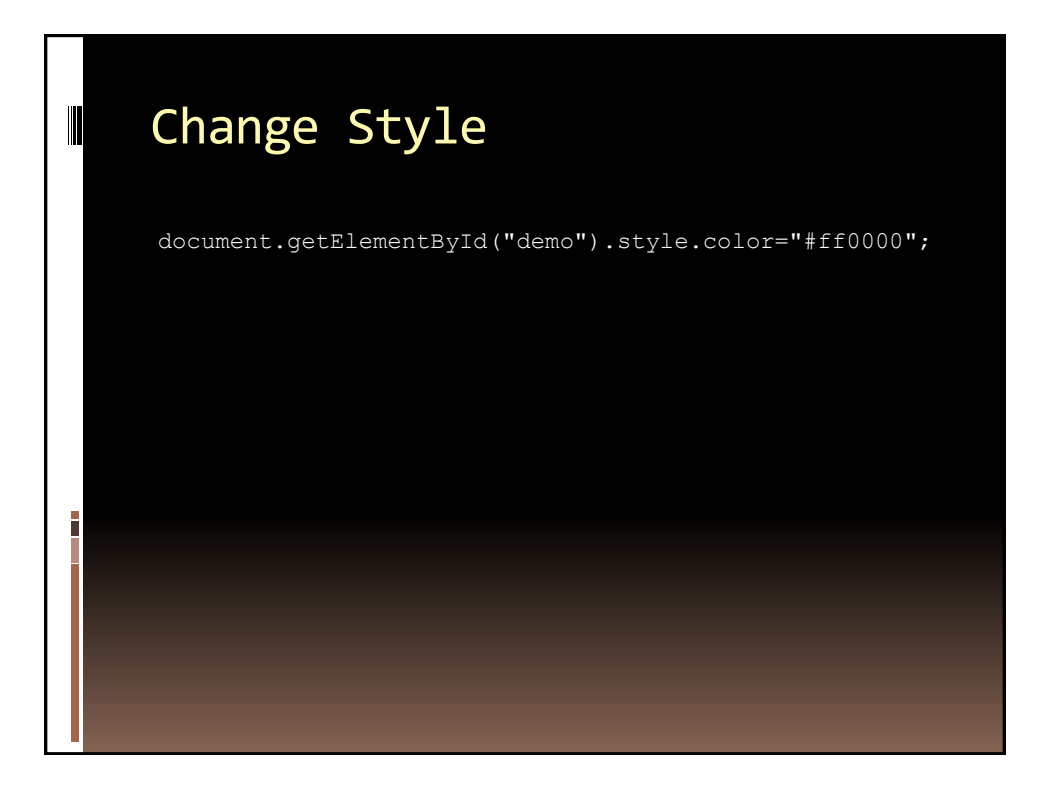

#### Form Validation

Ī

```
function validateForm()
var x=document.forms["myForm"]["fname"].value;
if (x == null || x == "")alert("First name must be filled out");
 return false;
<form name="myForm" action="demo_form.asp" 
onsubmit="return validateForm()" method="post">
      First name:
      <input type="text" name="fname">
      <input type="submit" value="Submit">
</form>
```
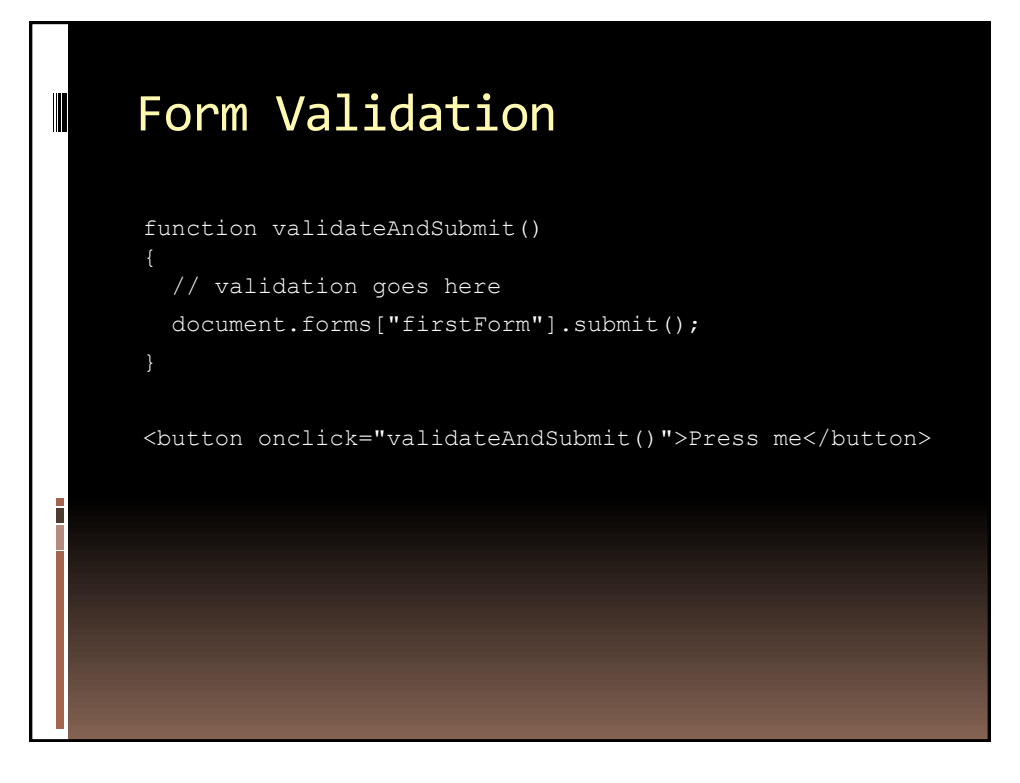

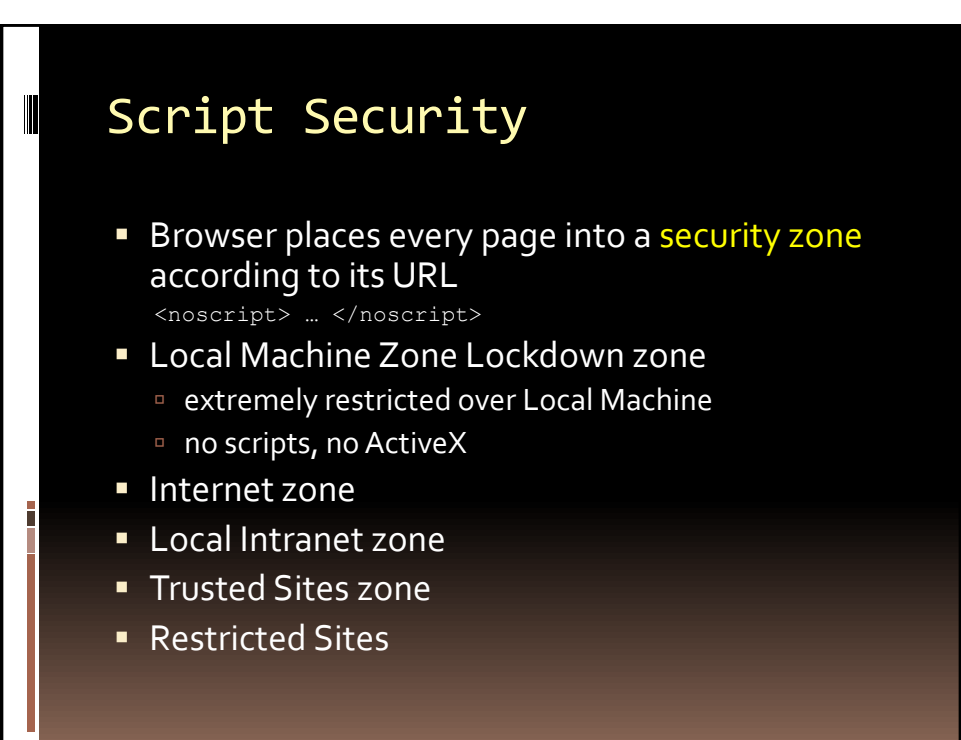

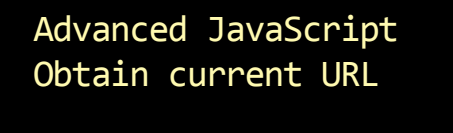

document.write(location.host + "<br/> \*/>"); document.write(location.pathname + "<br/>br/>"); document.write(location.href + "<br/>br/>");

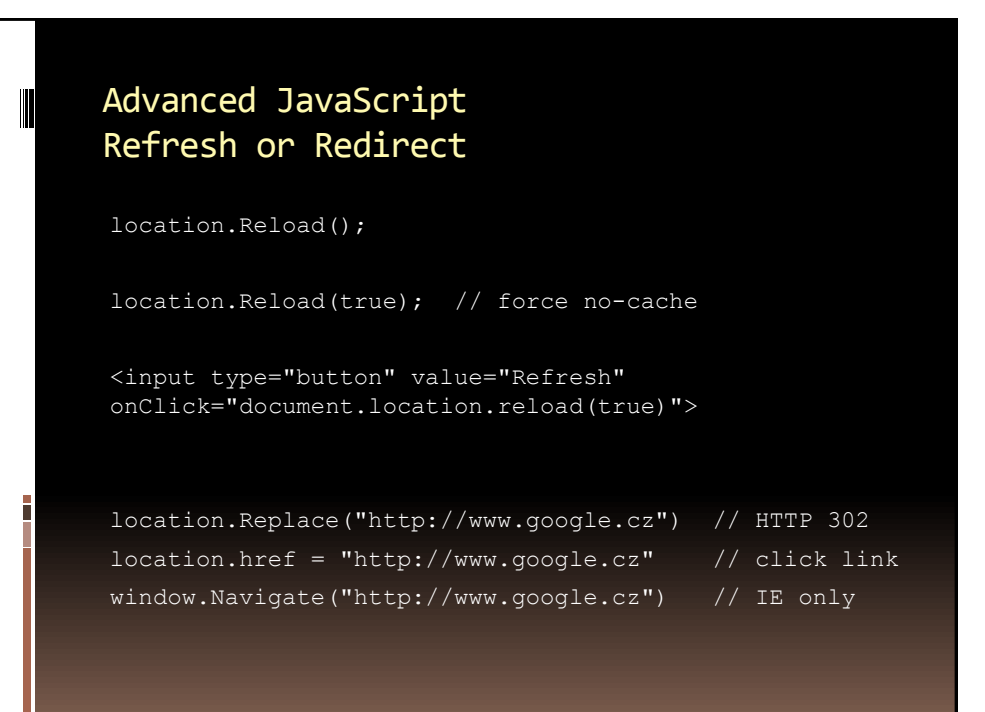

# Advanced JavaScript Timing window.setTimeout("window.close()", 5000); window.setTimeout("doSomethingOnce()", 27 \* 60 \* 1000); window.setInterval("doSomethingPeriodic()", 5 \* 1000); Į

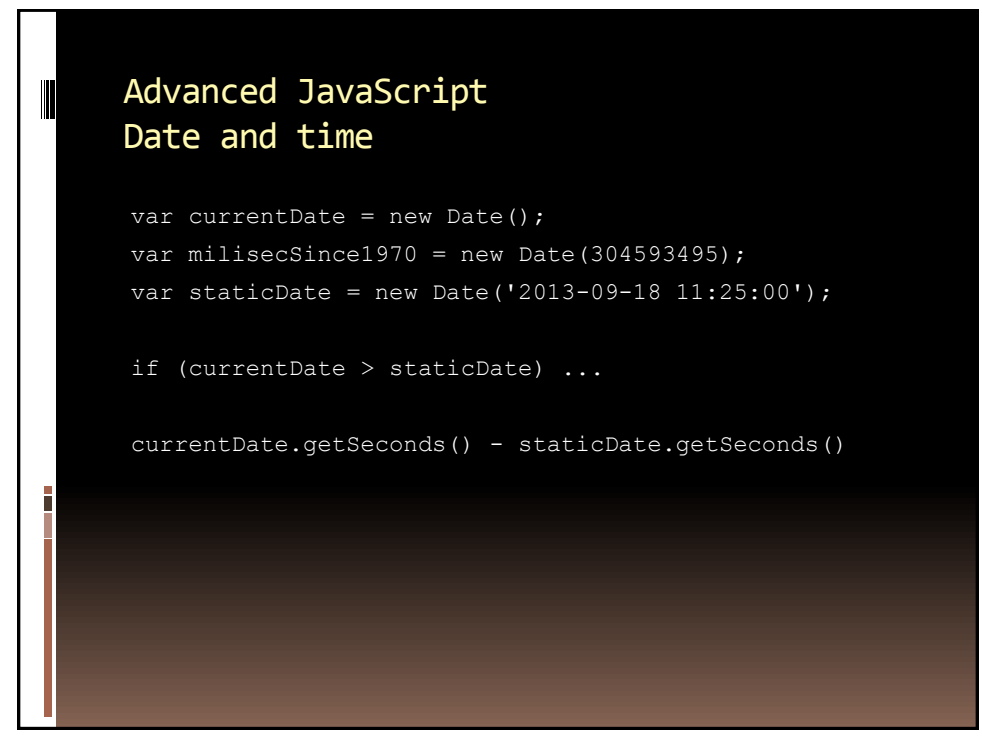

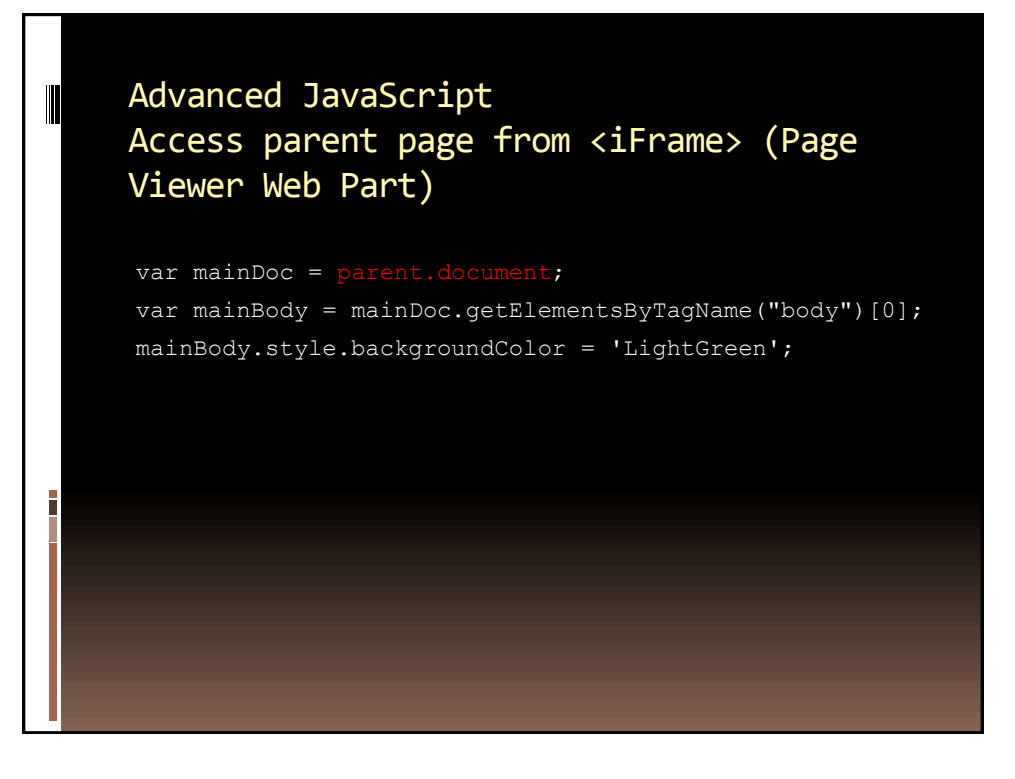

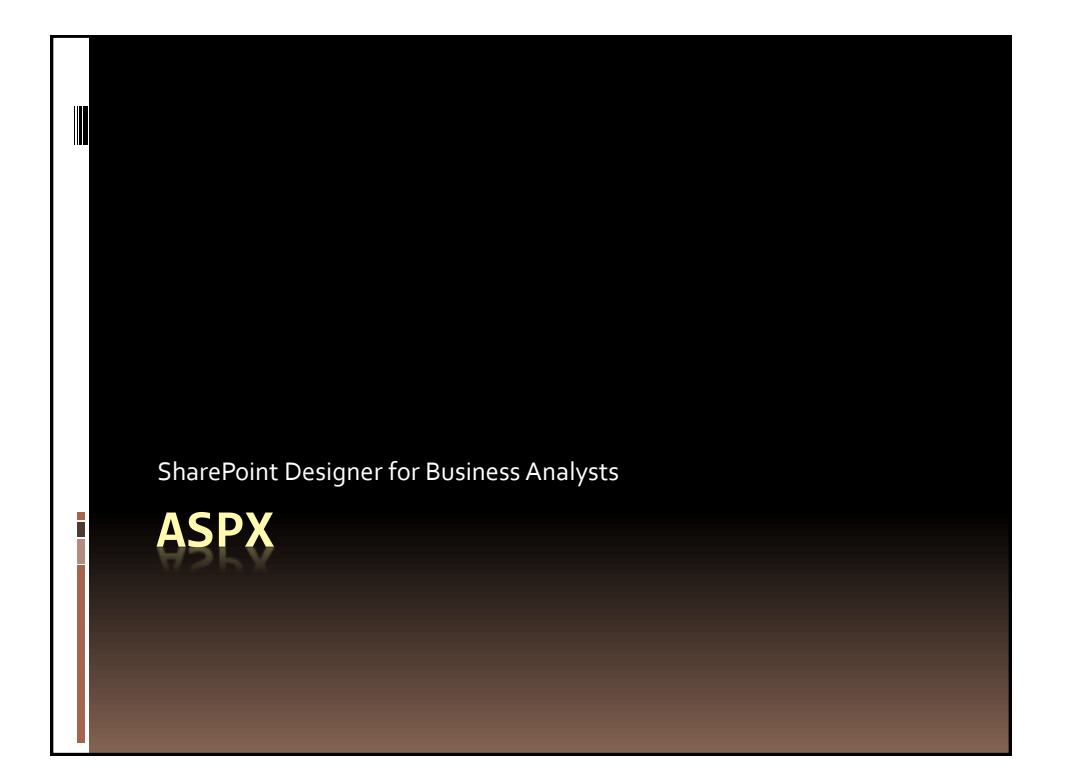

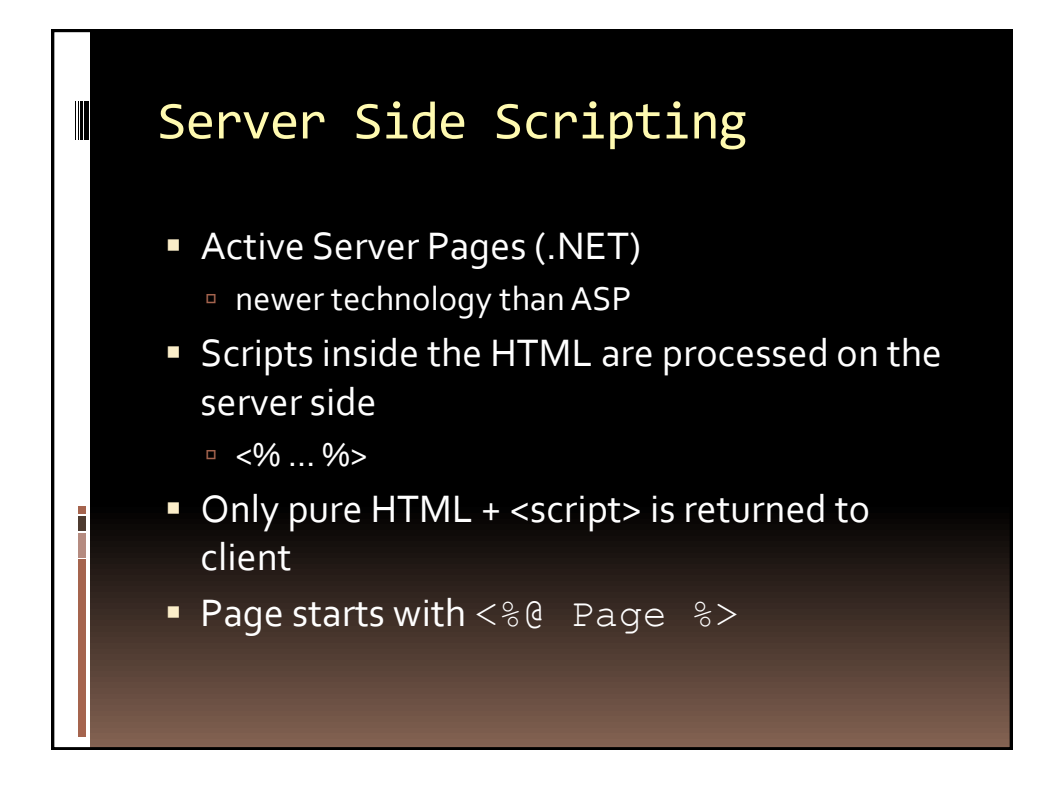

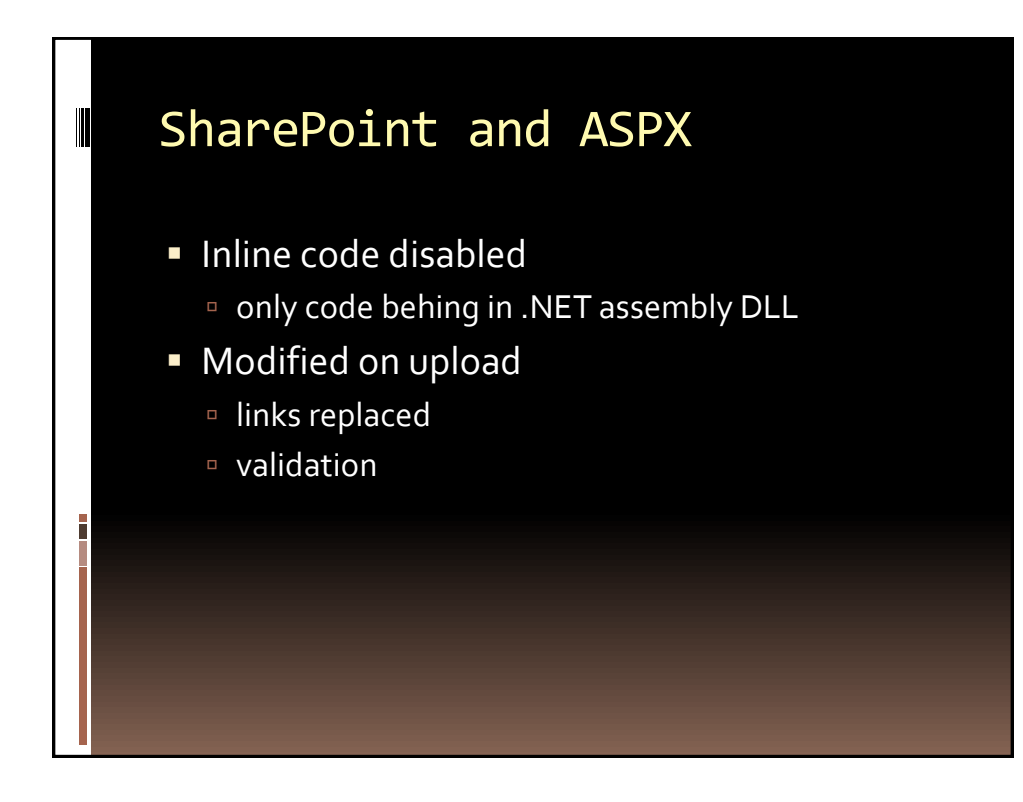

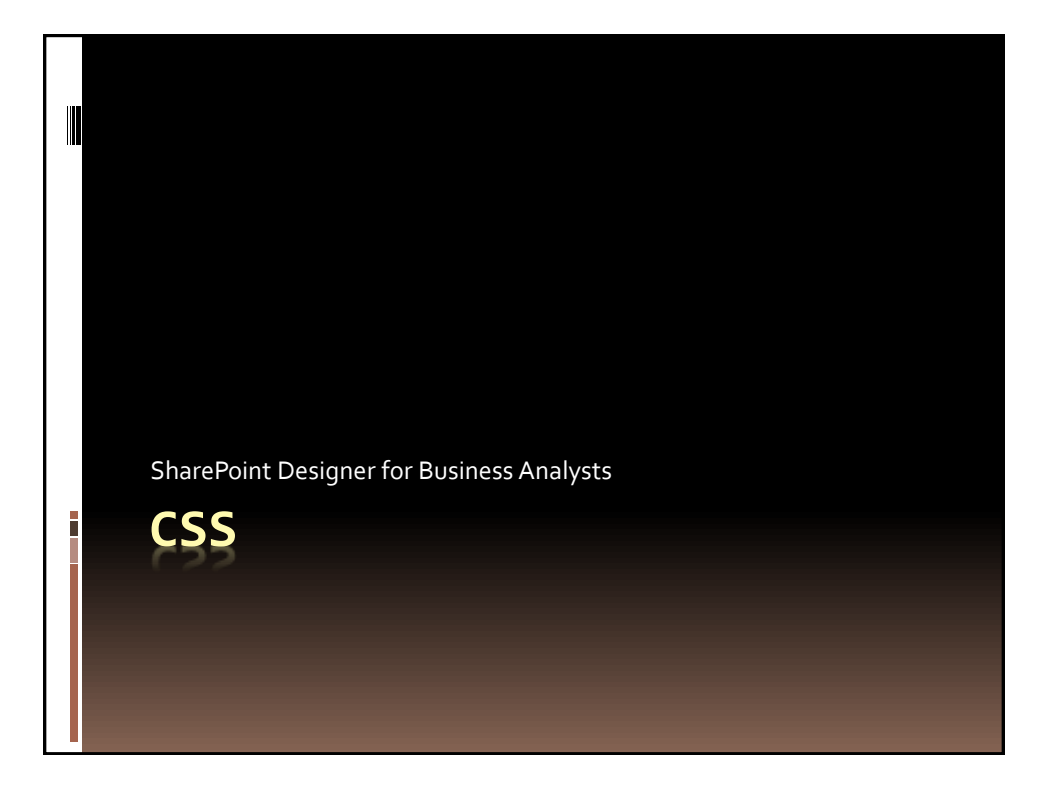

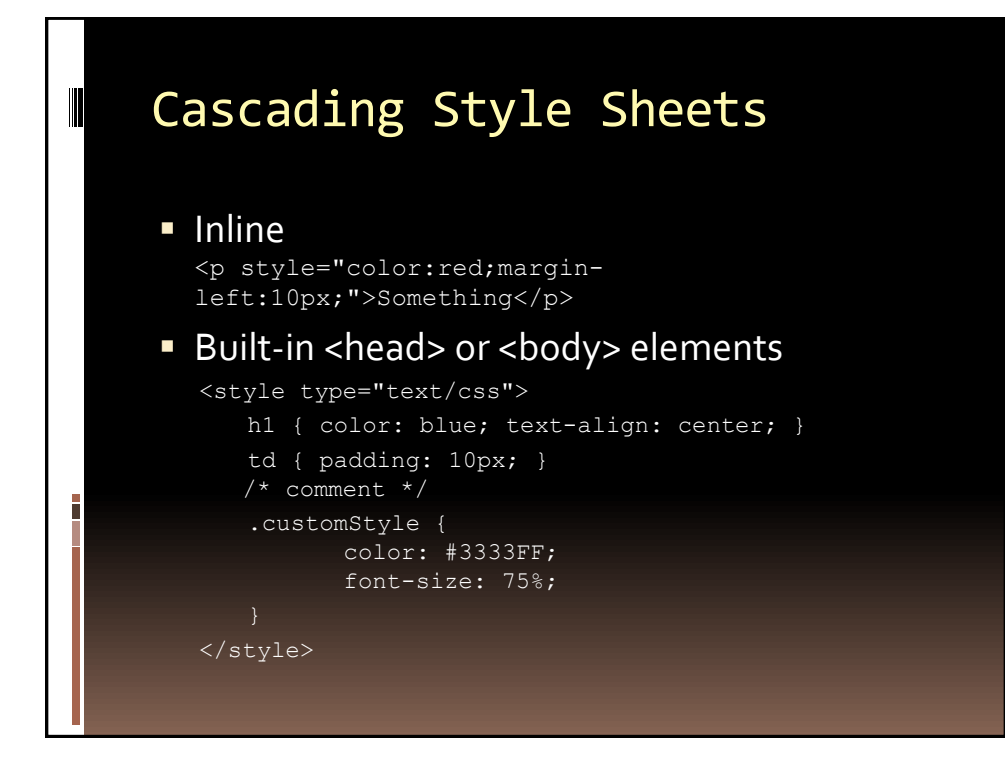

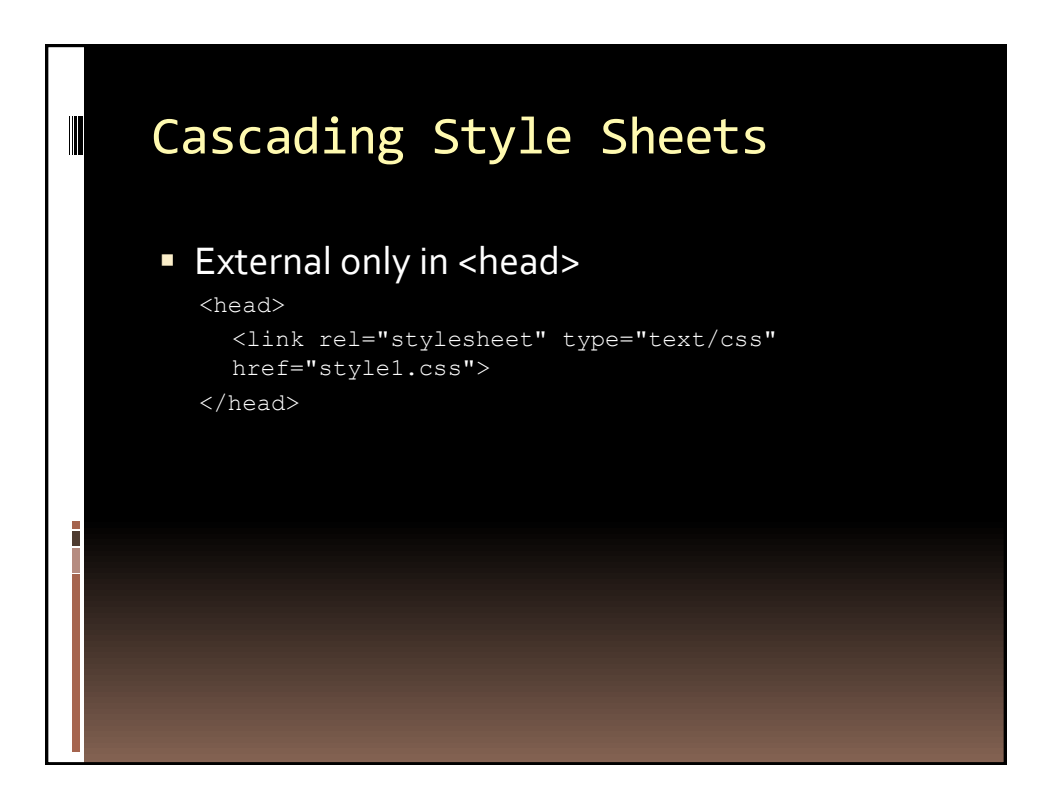

## Tag Selectors

Ī

III

```
body { … }
a:link { … }
a:visited { … }
a:hover { … }
input:focus { … }
p:first-letter
p:first-line
p:empty
p:last-child
:not(p) /* everything which is not P element */
input:checked
input:disable vs. input:enabled
[width] /* all elements with "width" attribute */
[title~=car] /* all elements whose "title" attribute contains "car" */
div p /* (space) this means a P element inside DIV element */
```
#### ID and Class Selector

```
#tagID { … }
.className { … }
p.className { … }
p.classname, td.otherClass { … }
```
<span id="tagID"> … </span> <div class="className"> … </div> <p class="className"> … </p>

# Some Property Examples

I

Ī

color: blue; color: #3333FF; font-size: 75%; font-family: Verdana; font-weight:bold background-color: #FFFFF0; margin: 10px; background-image: url('tile.png'); background-repeat: repeat-x; ul { list-style: circle; } \*height: 100px; display: none; /\* hidden \*/

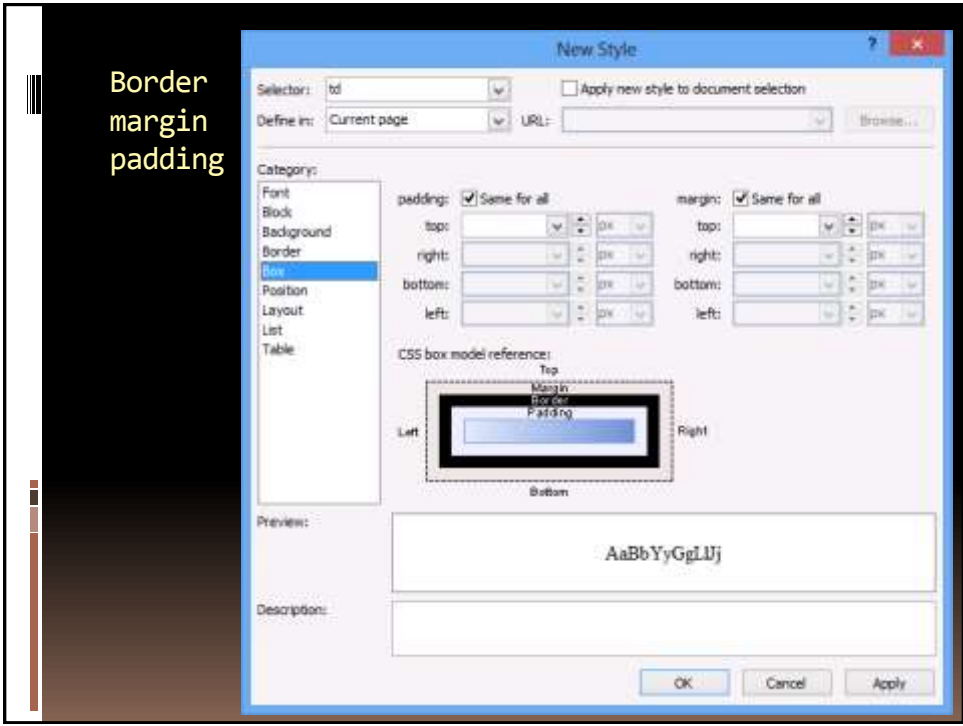

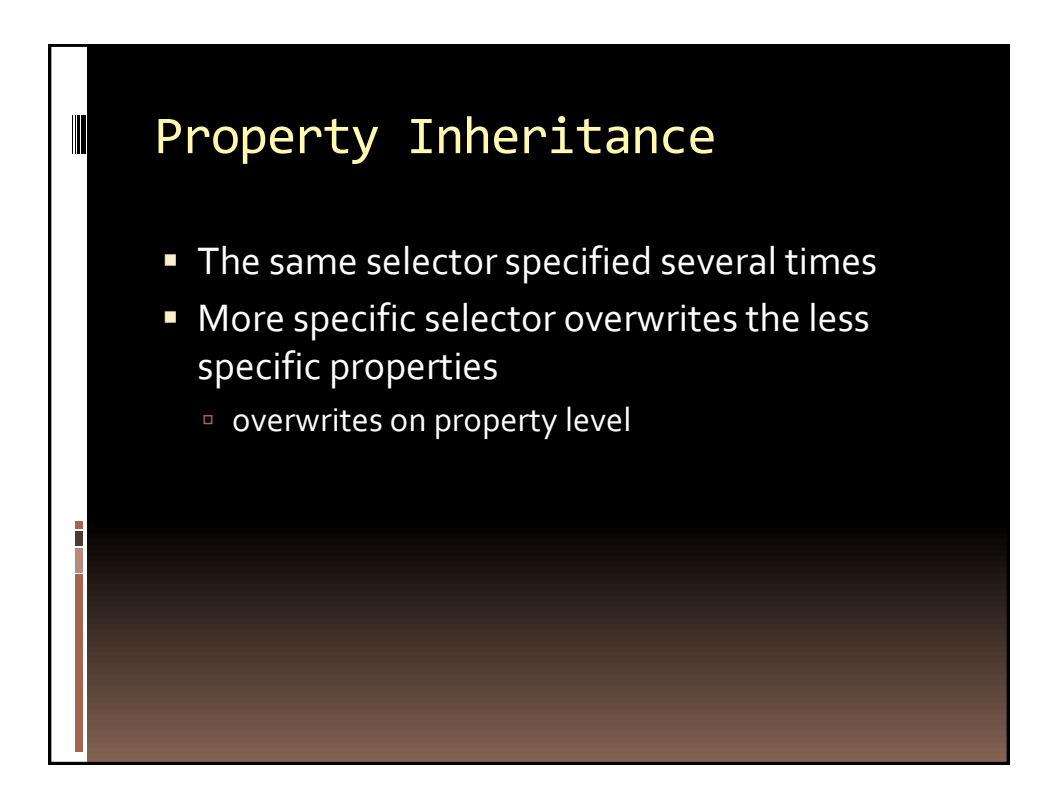

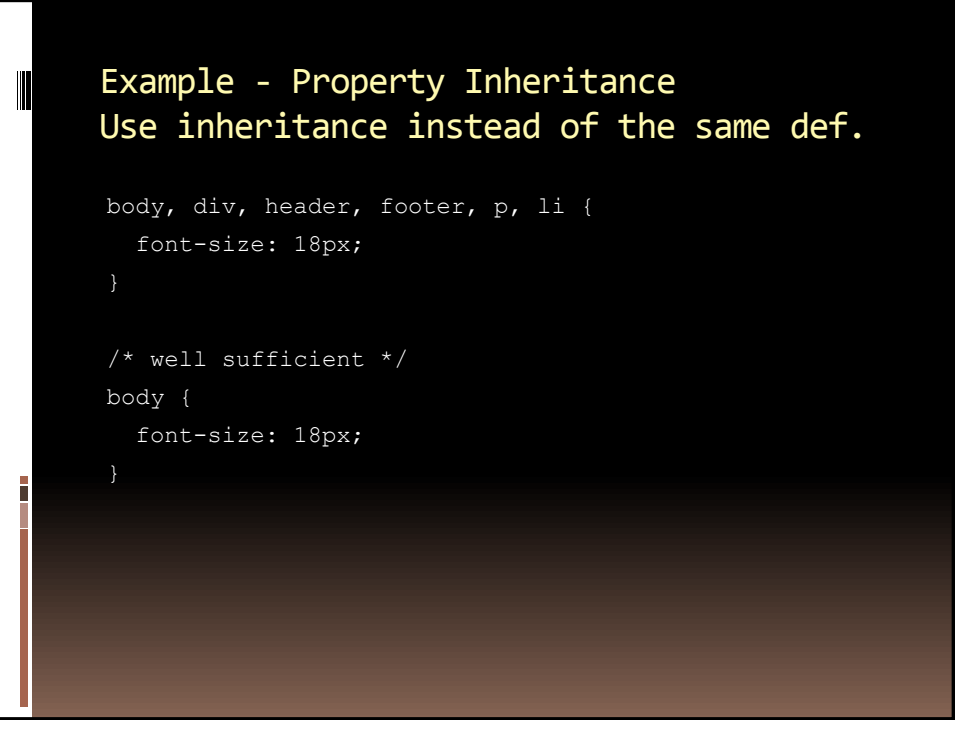

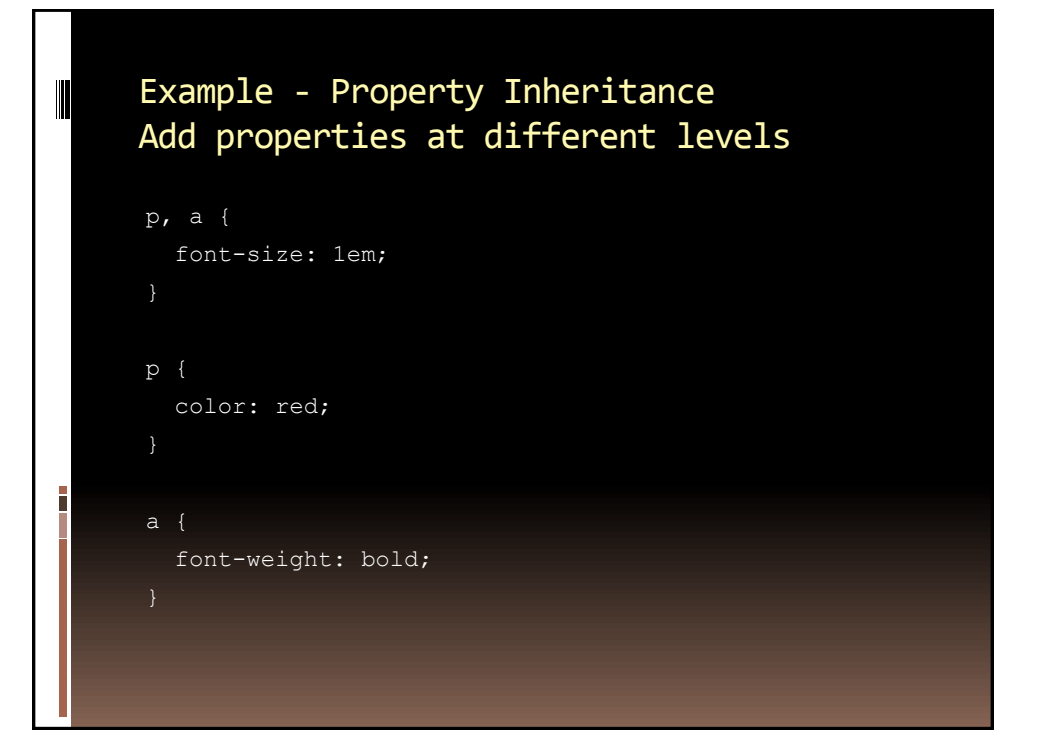

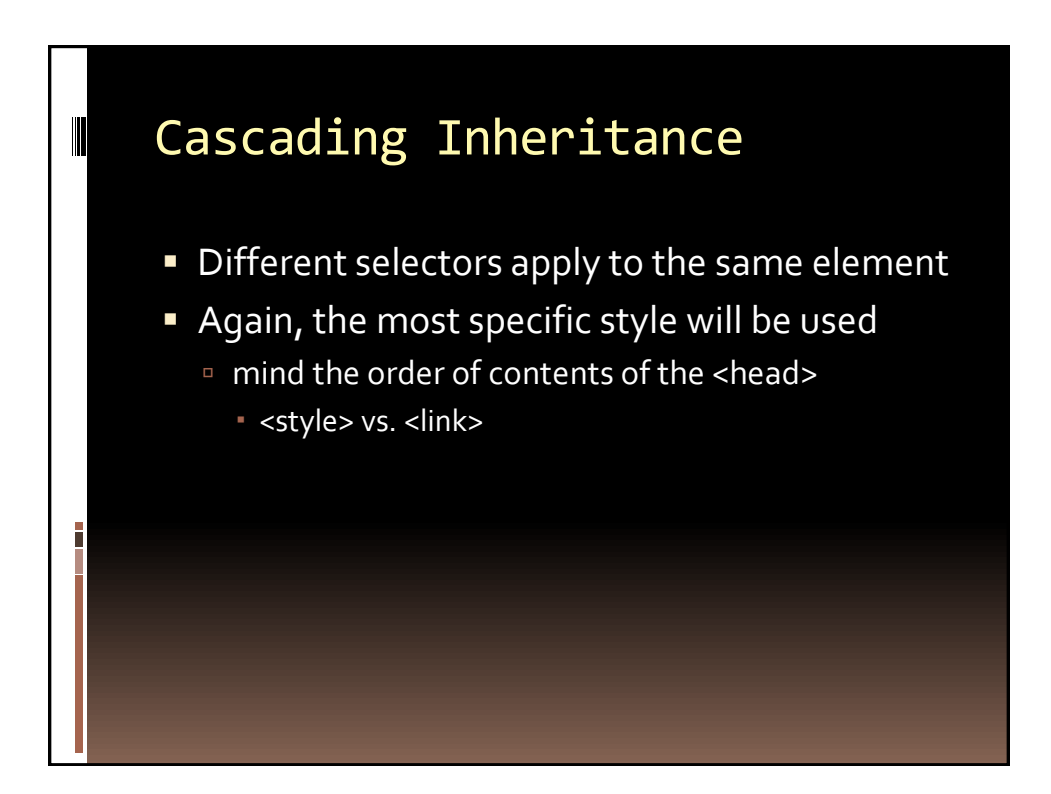

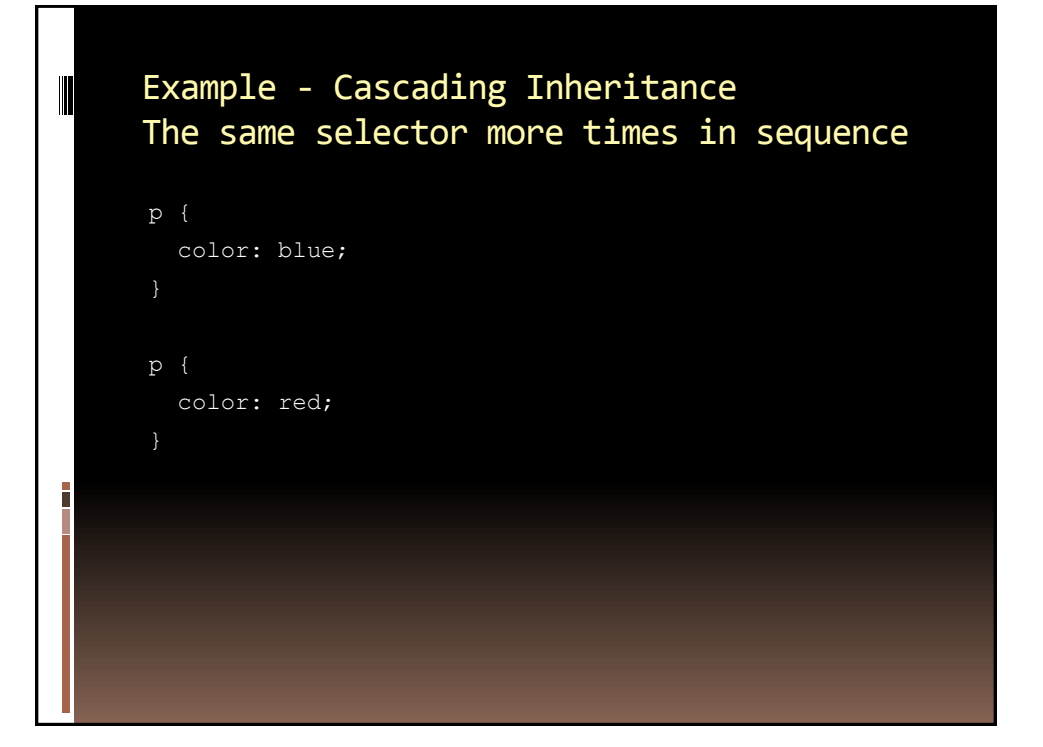

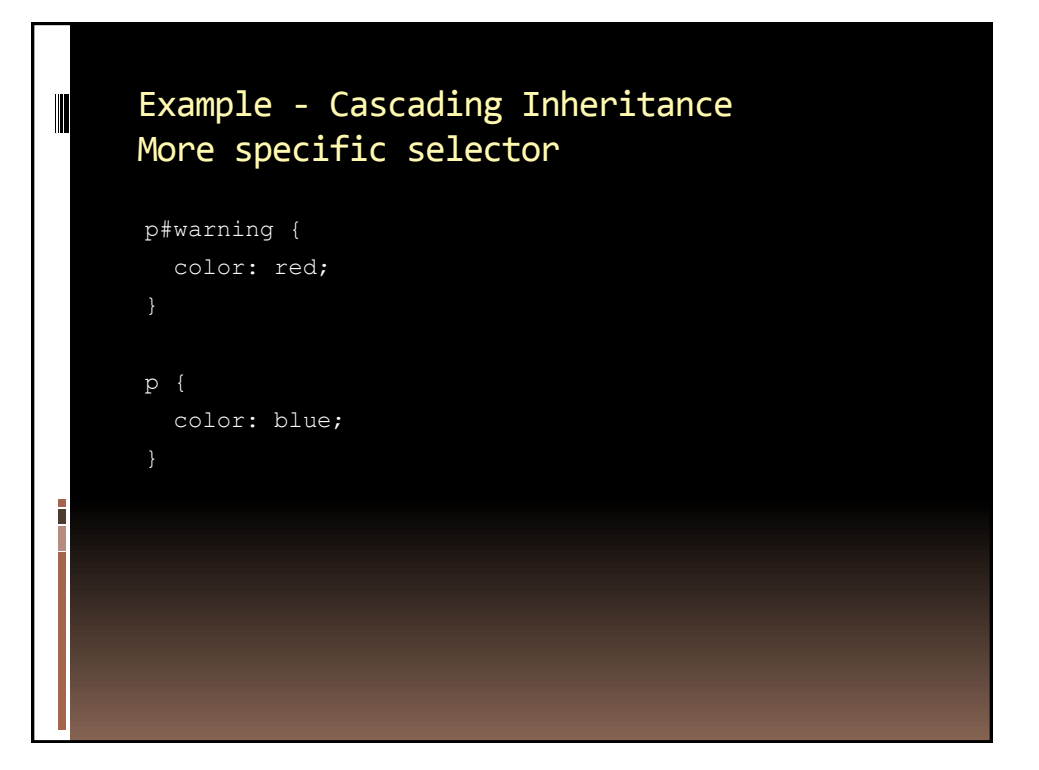

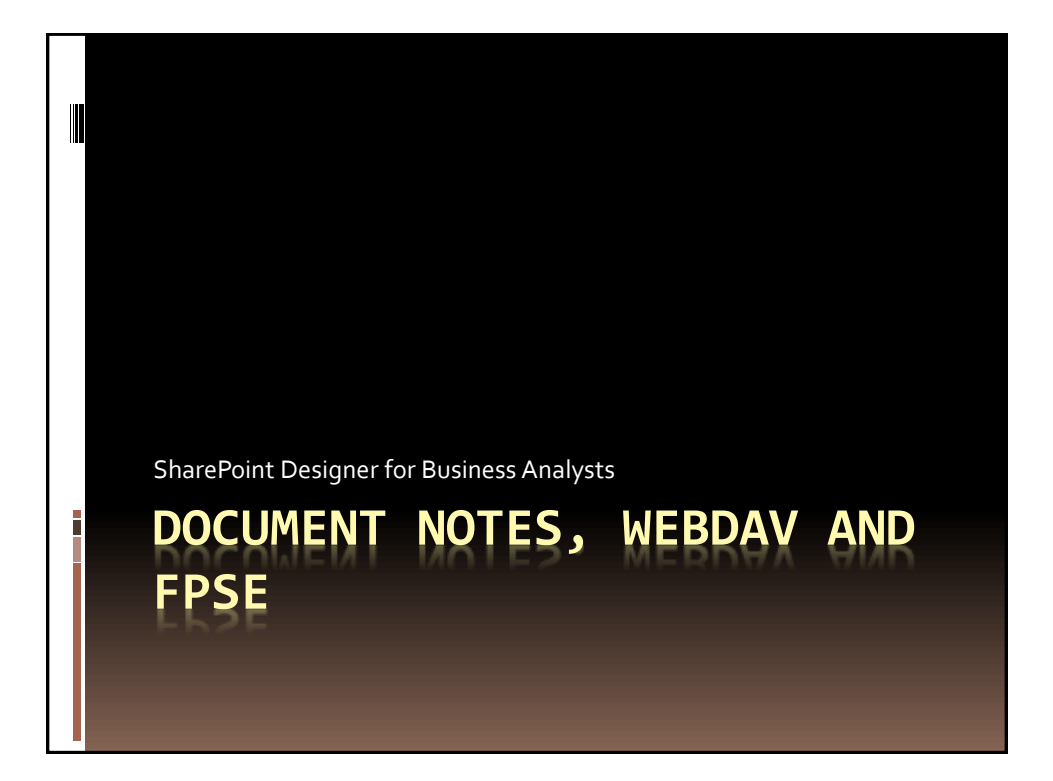

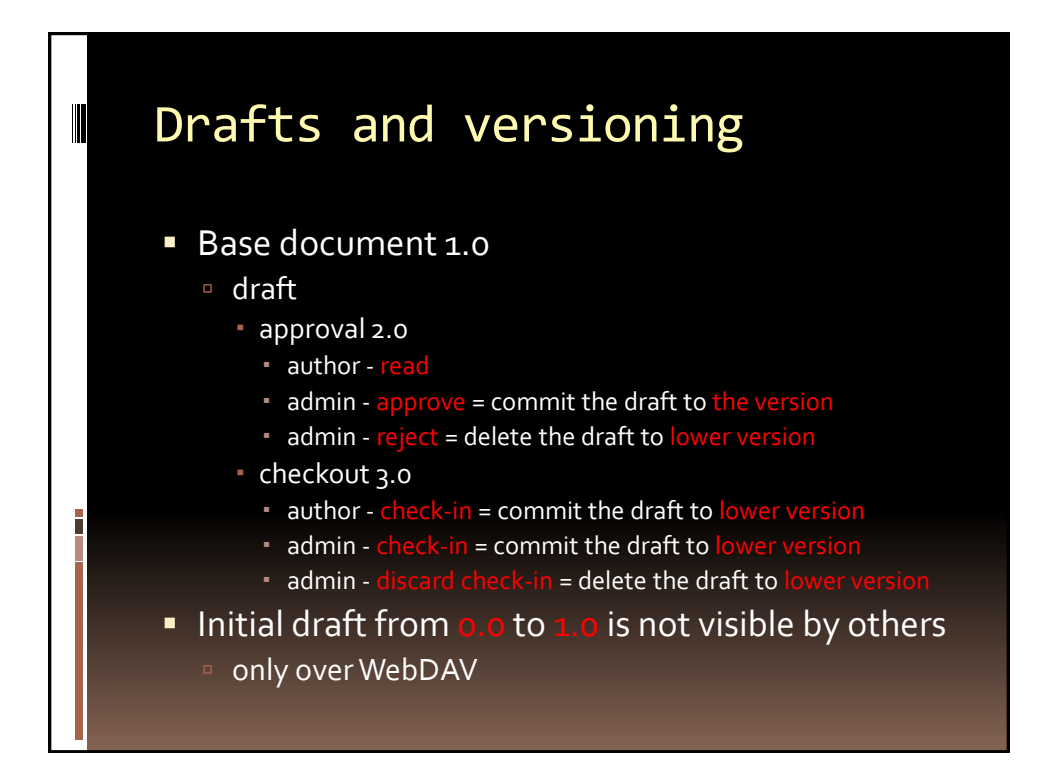

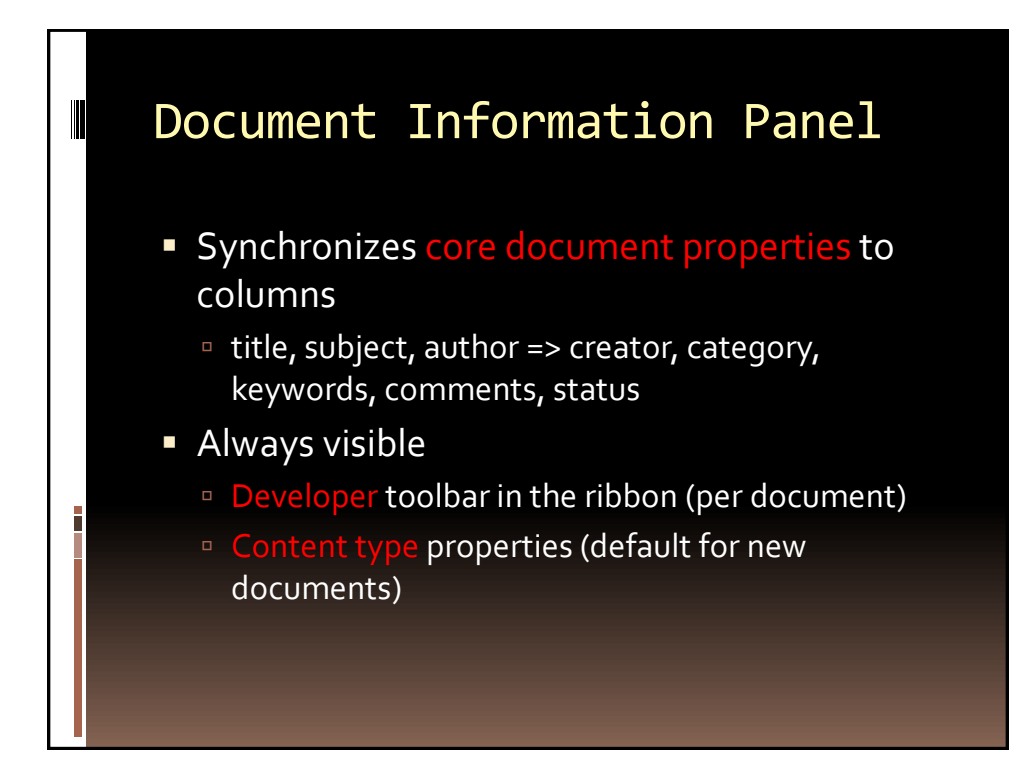

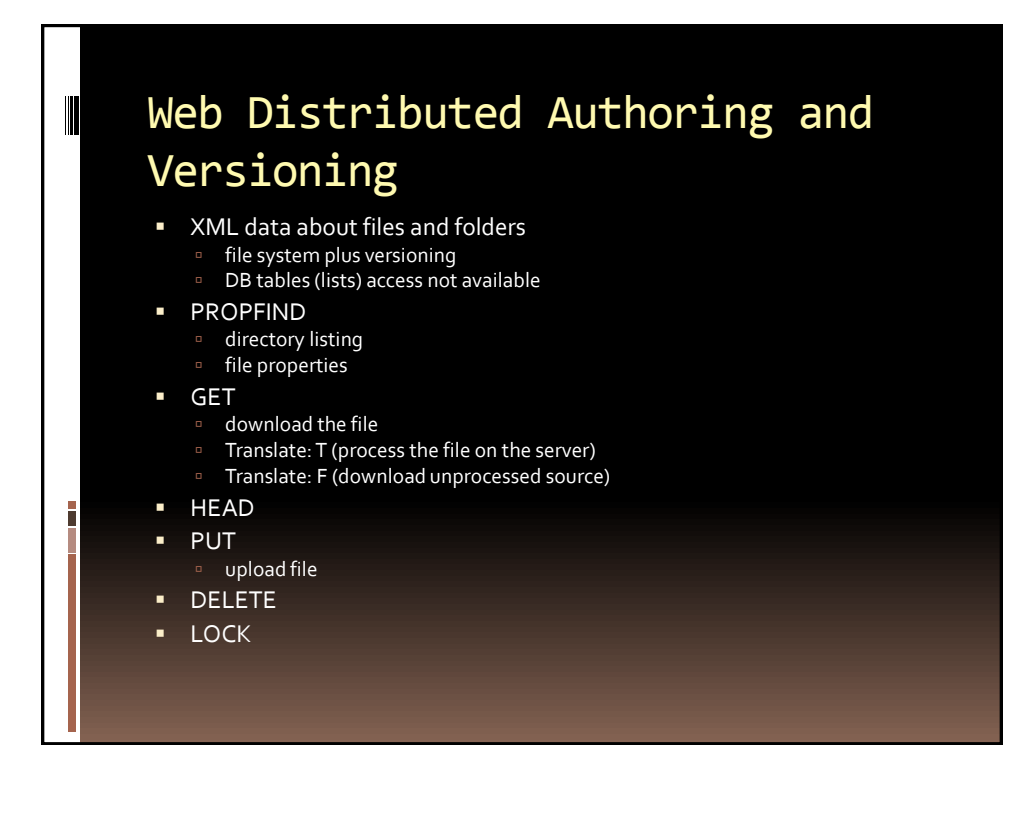

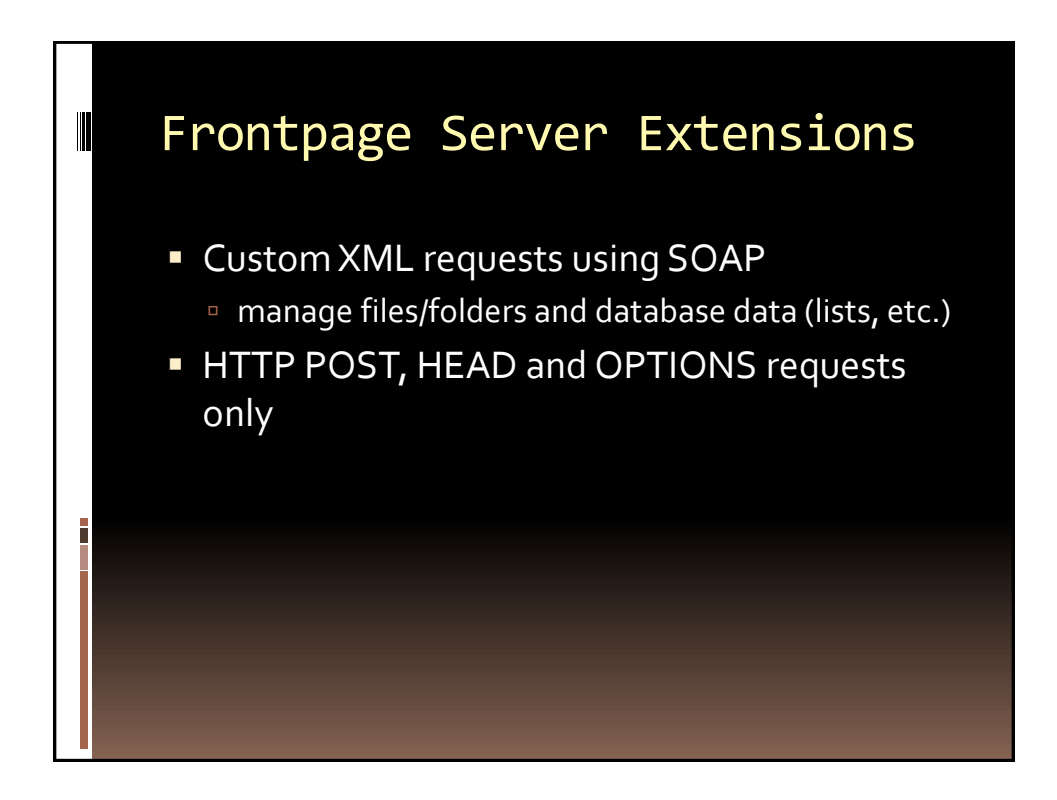

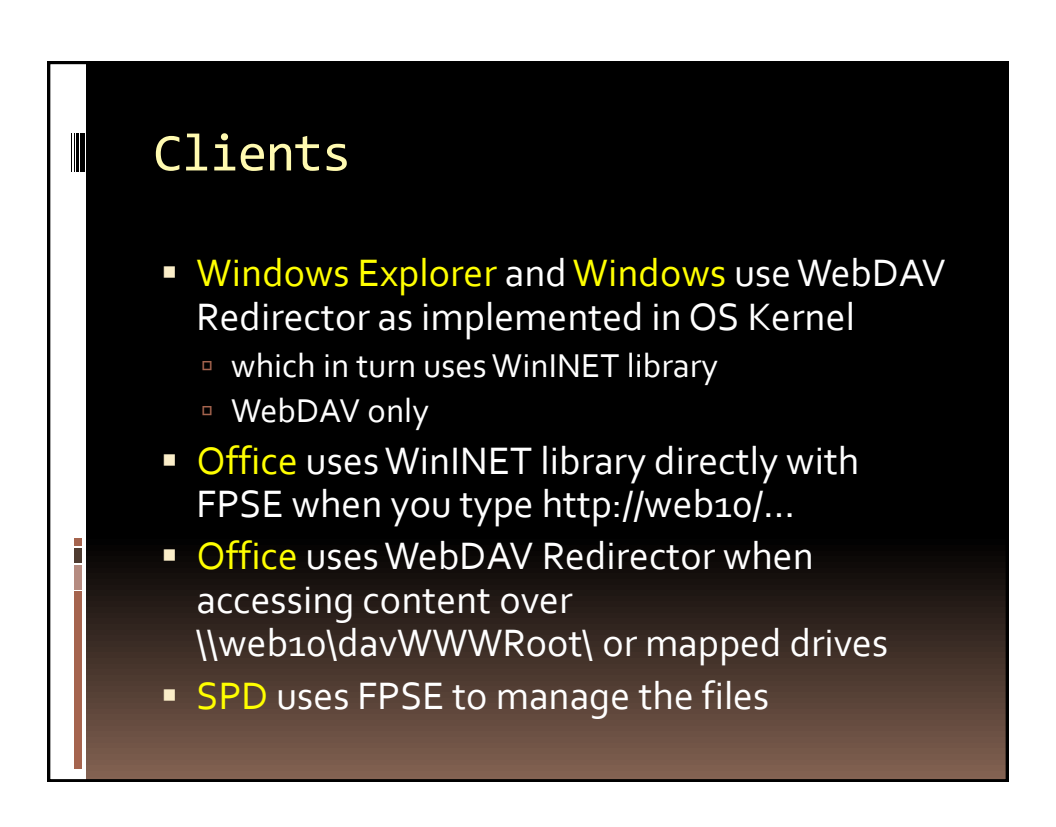

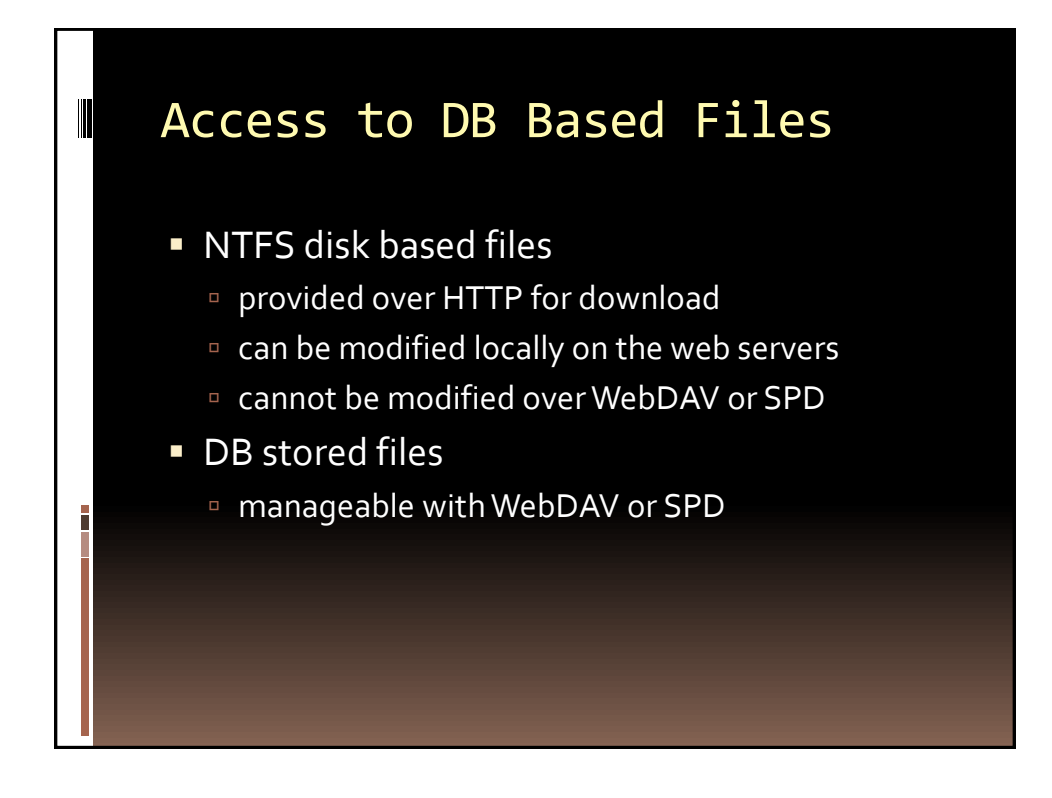

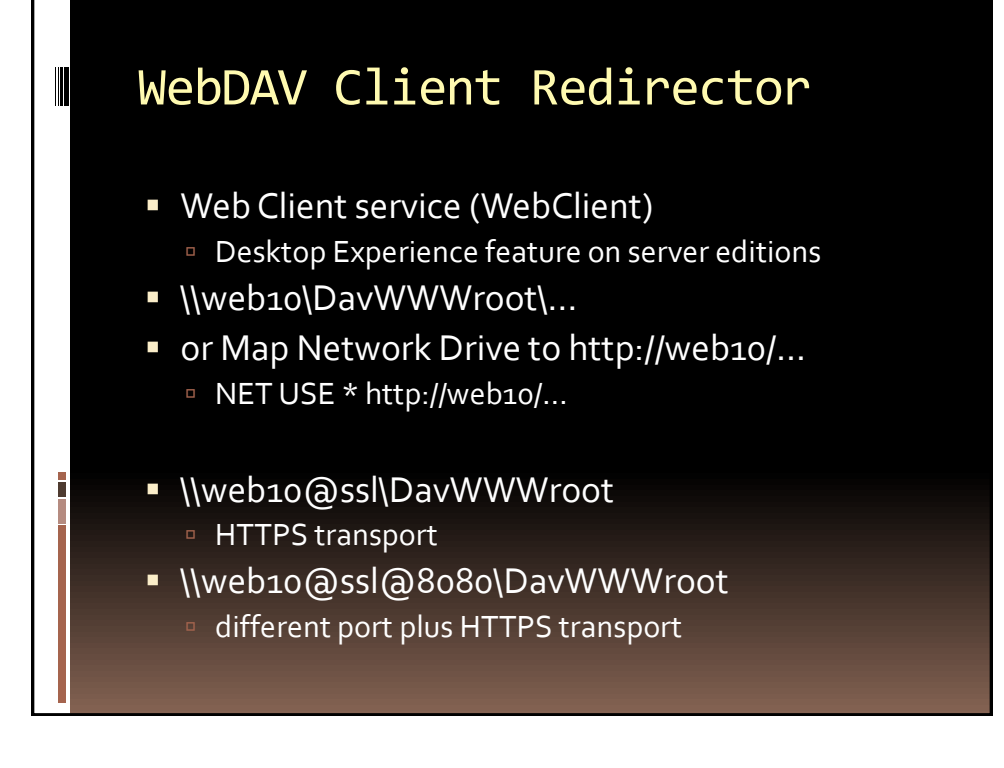

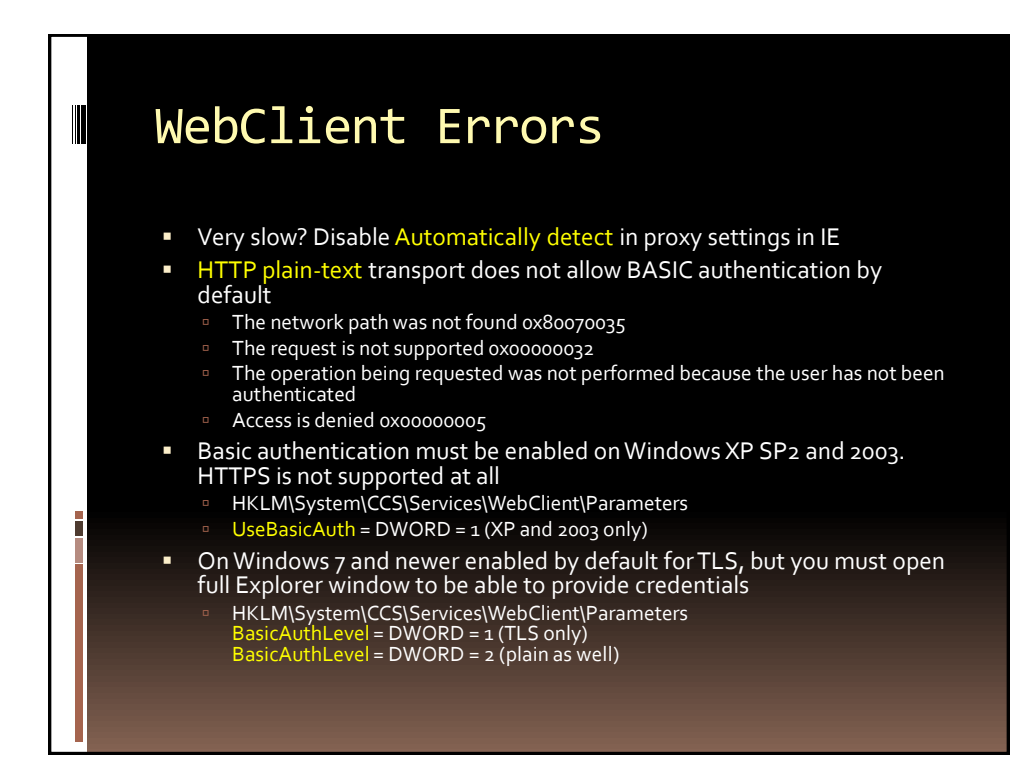

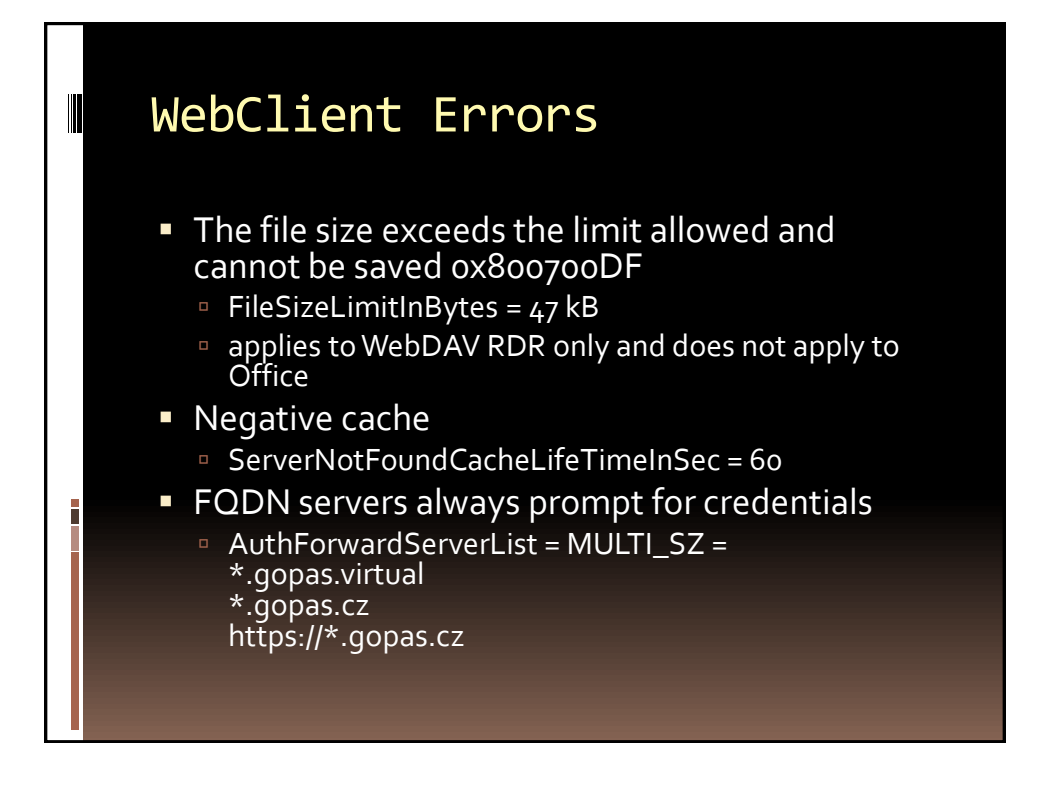

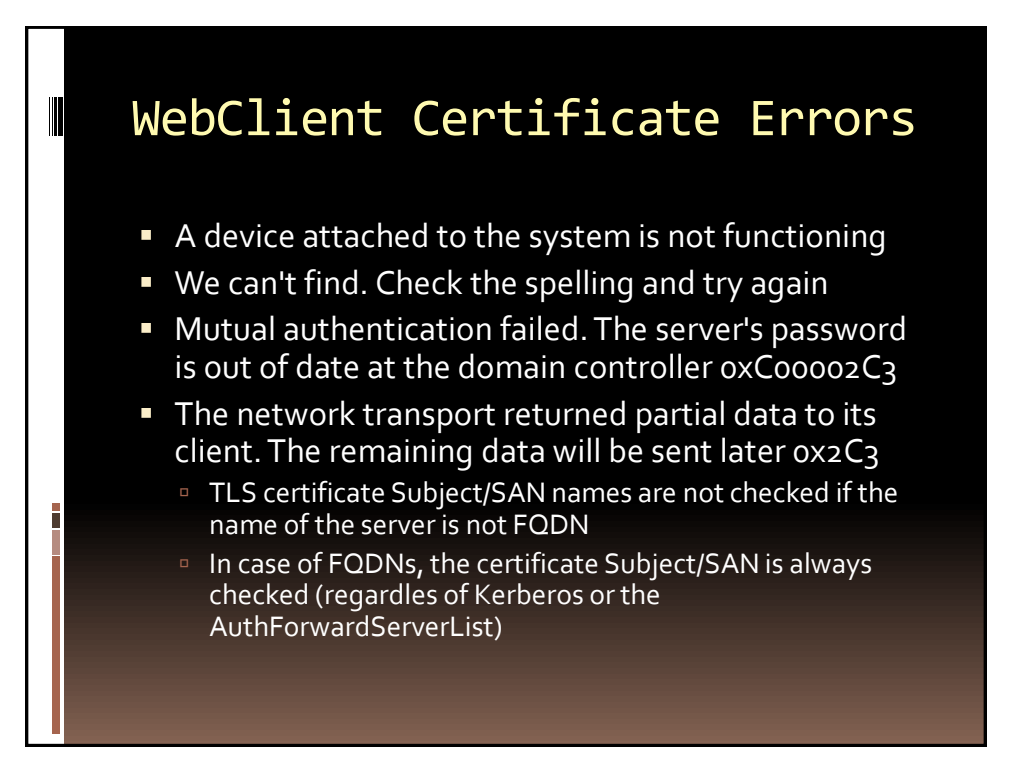

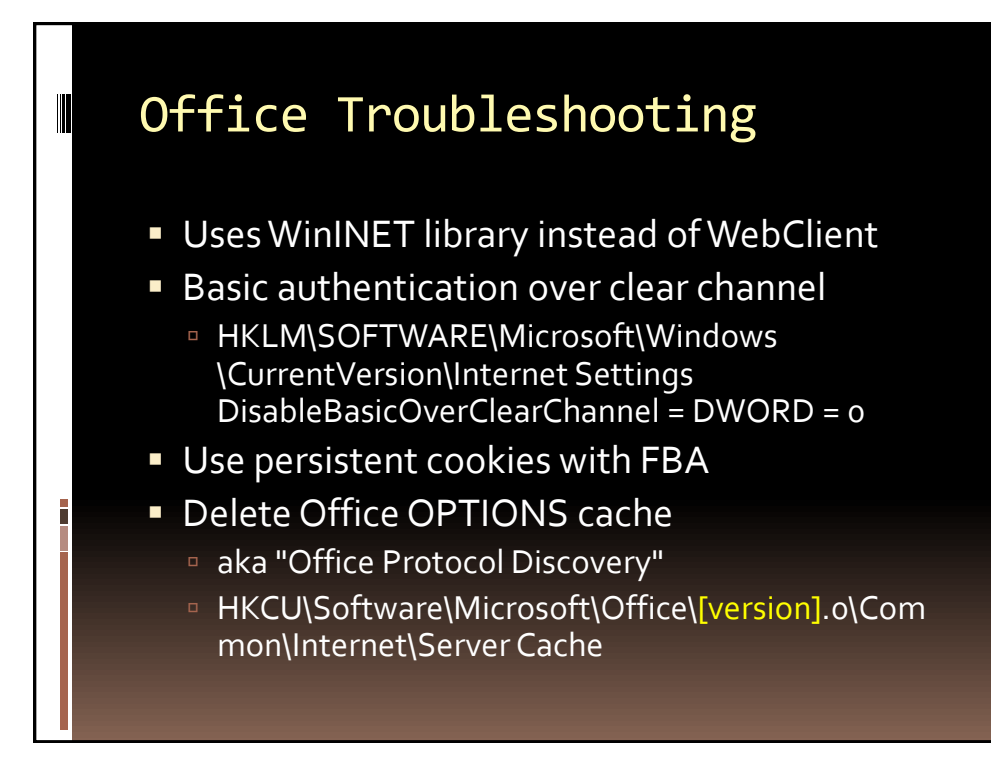

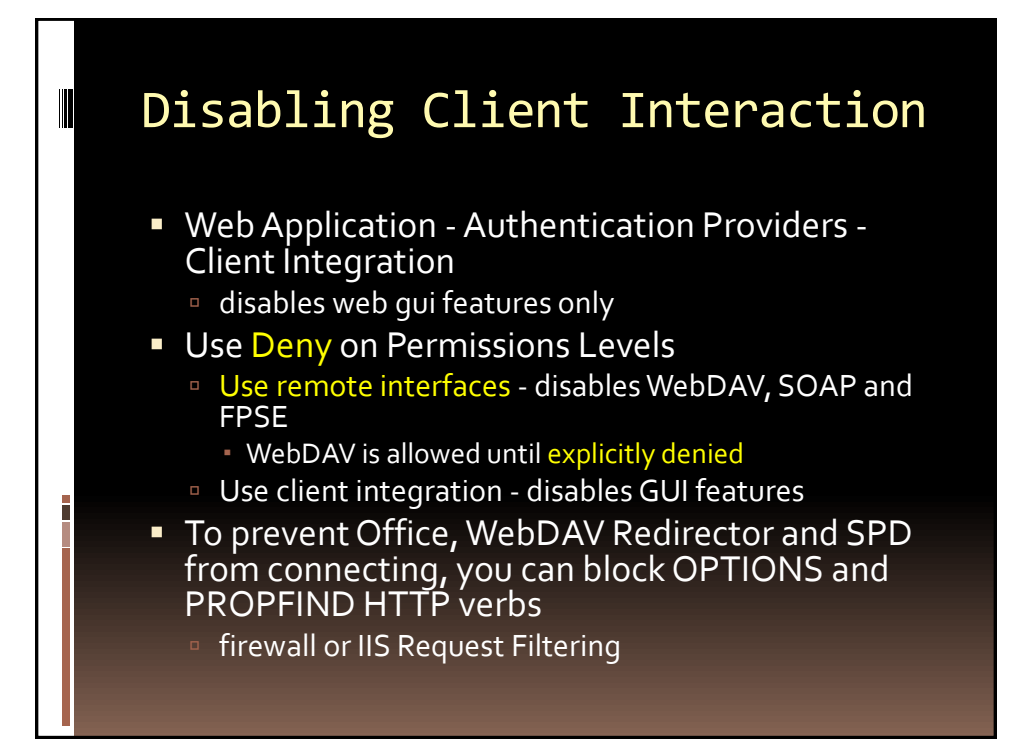

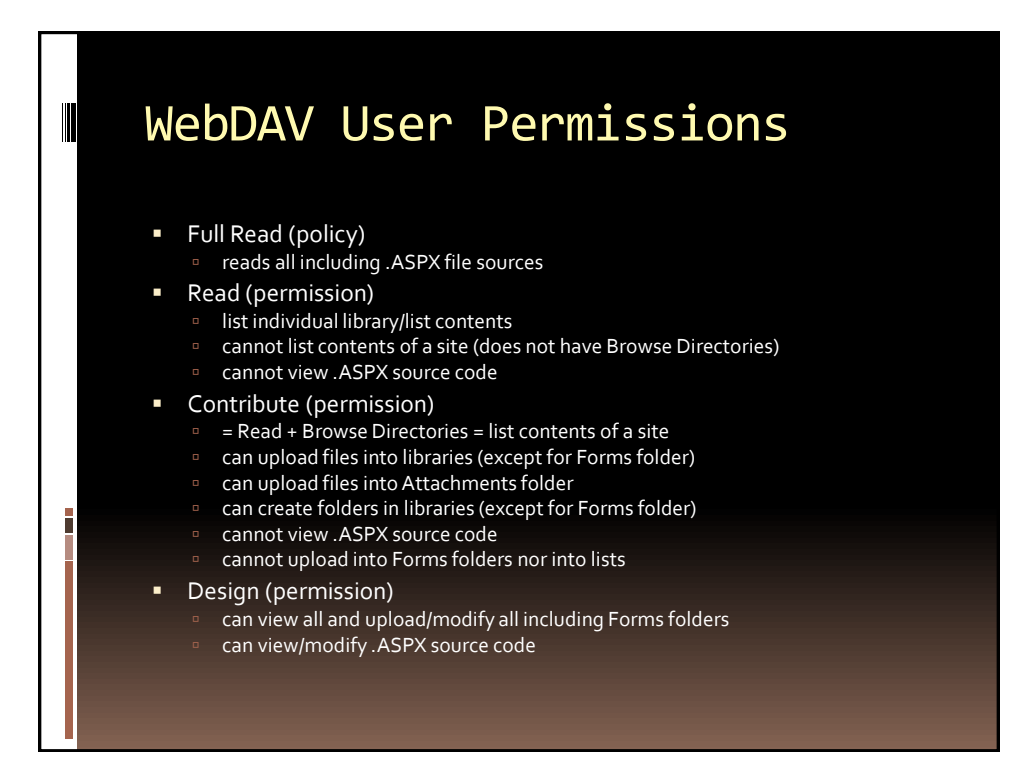

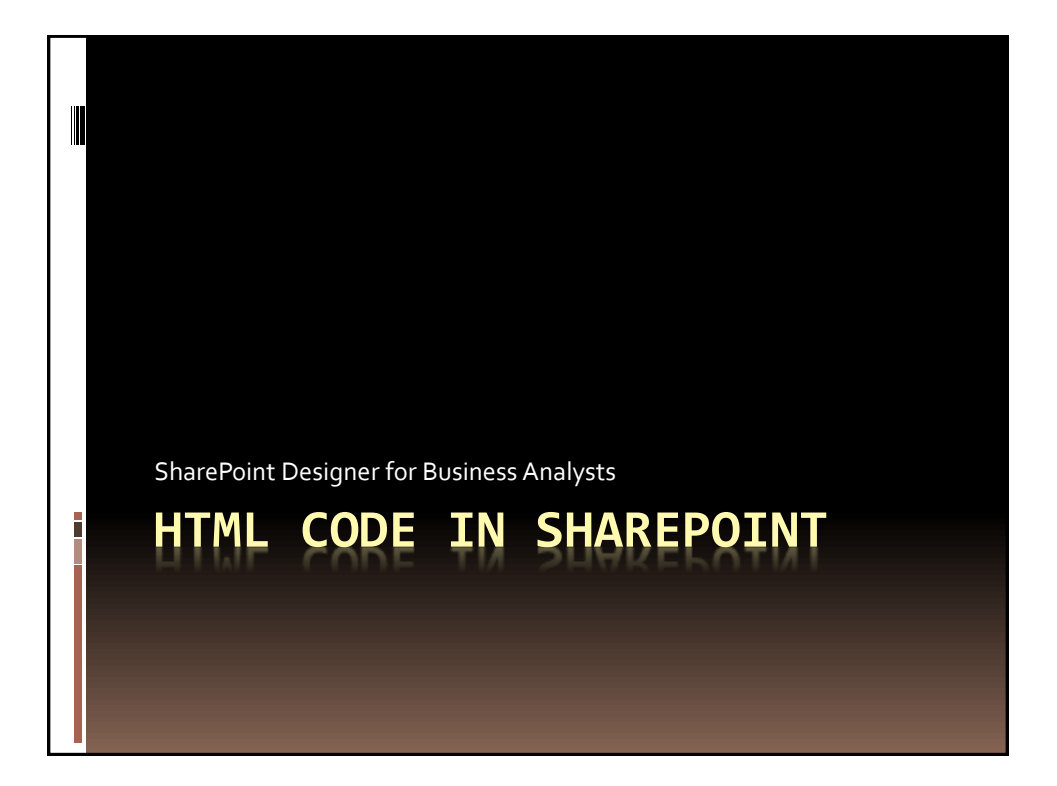

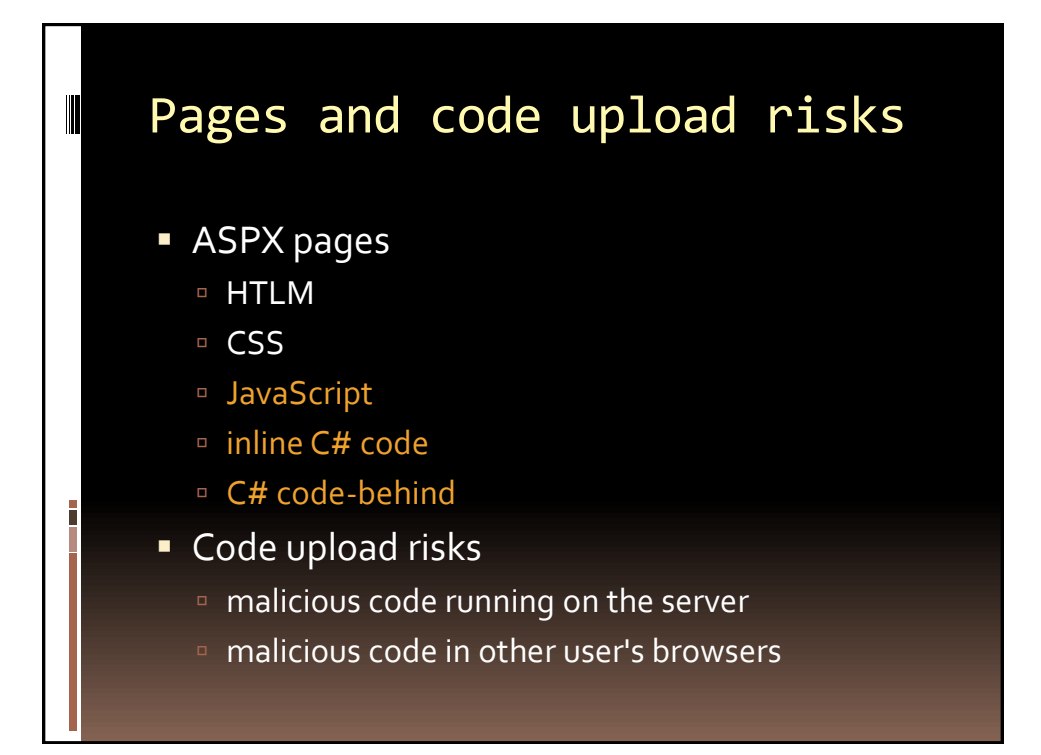

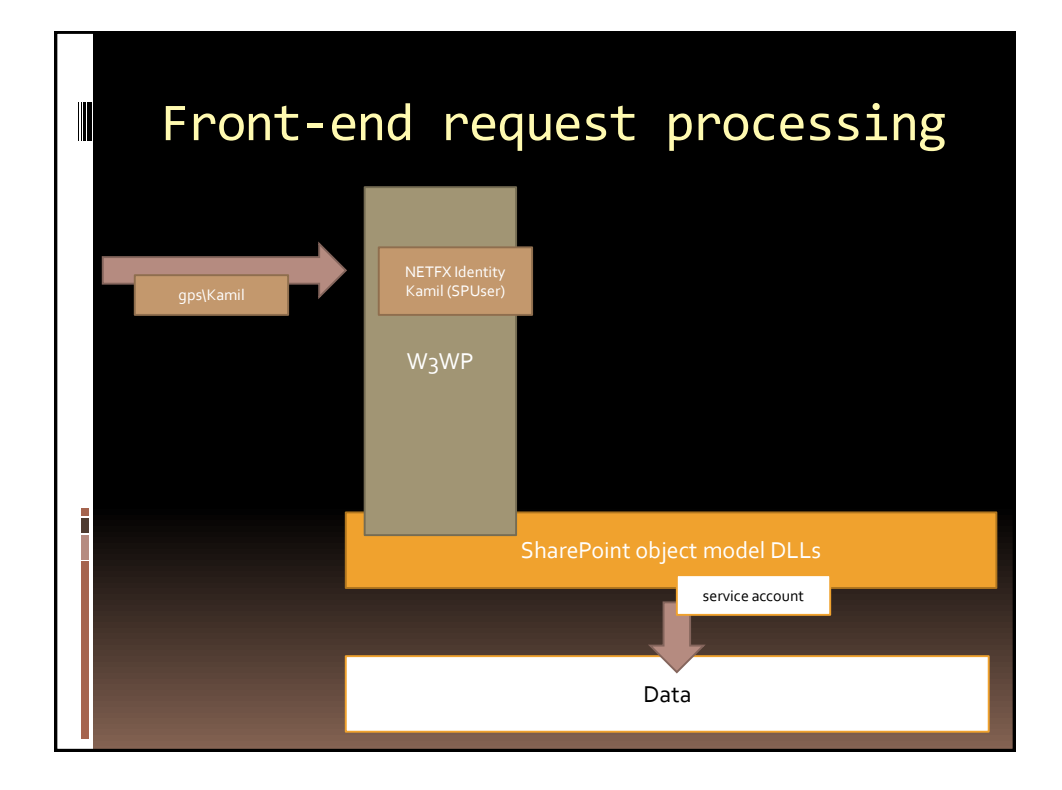

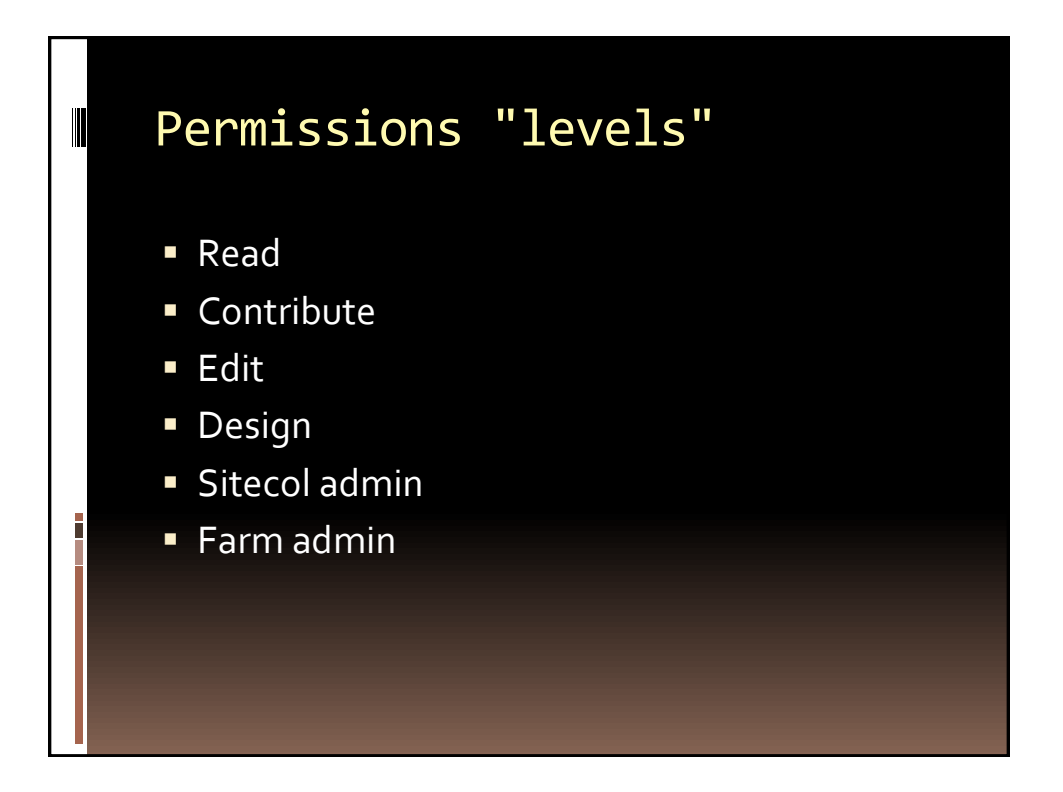

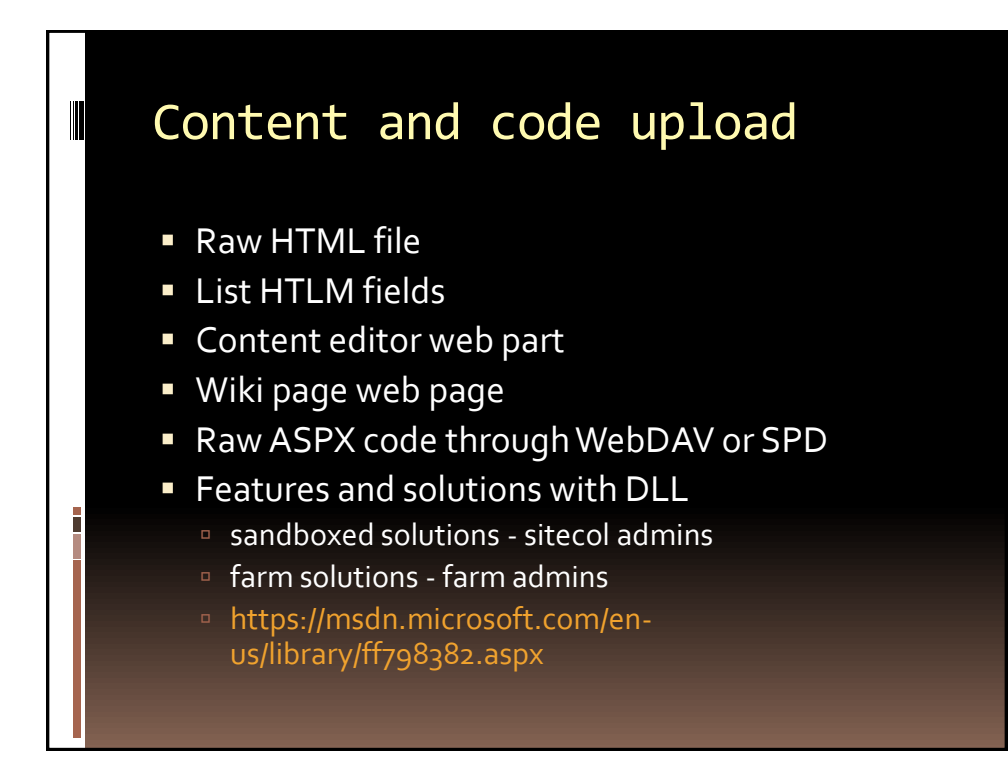

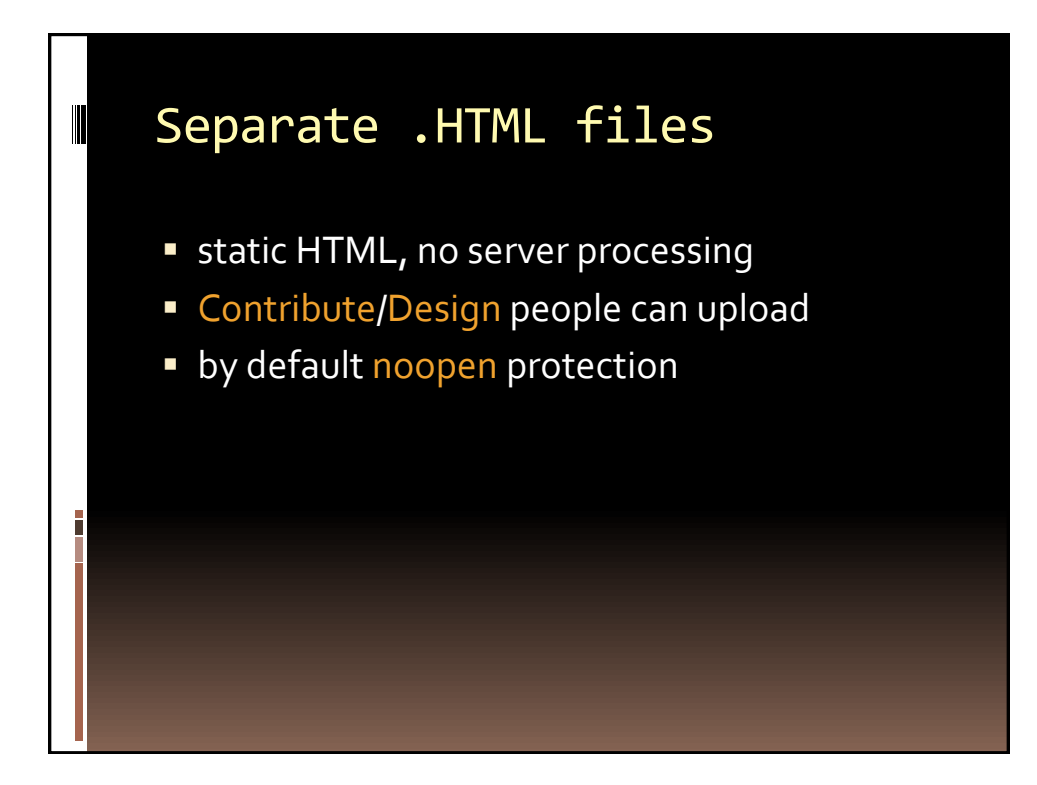

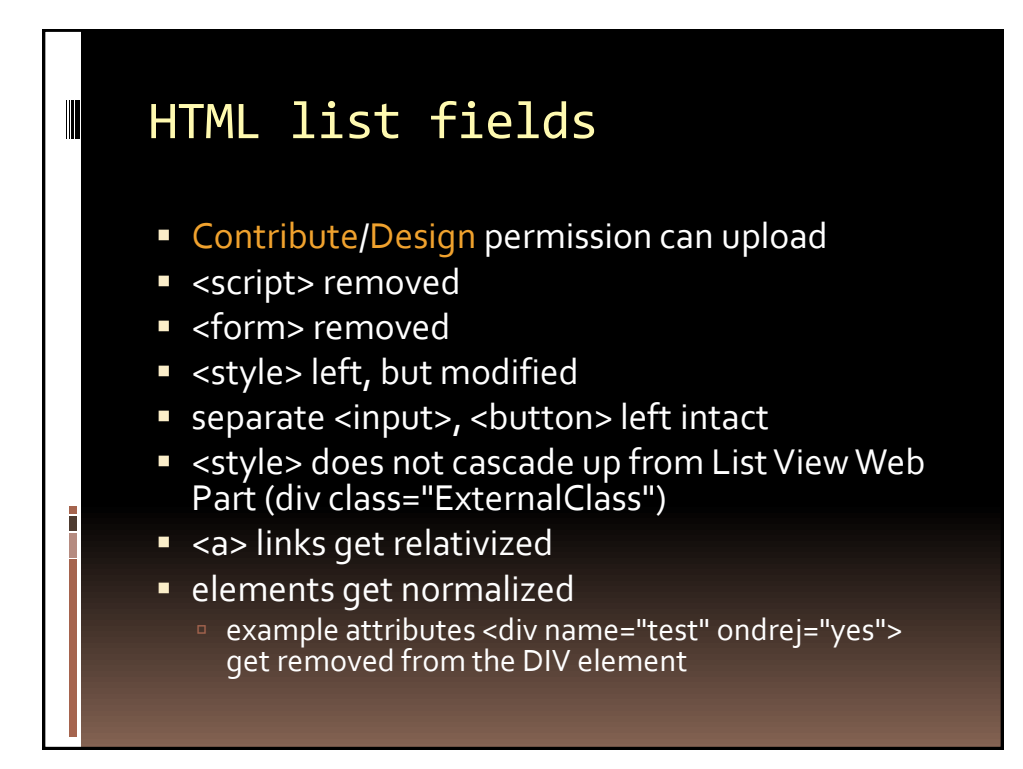

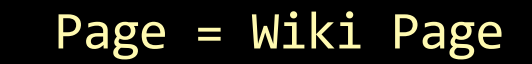

- **-** Contribute/Design permission
- **Same as HTML item column**
- **s** <script> not allowed
- <a> links get relativized
- **elements get normalized**
- style> modified to apply only in the parent DIV

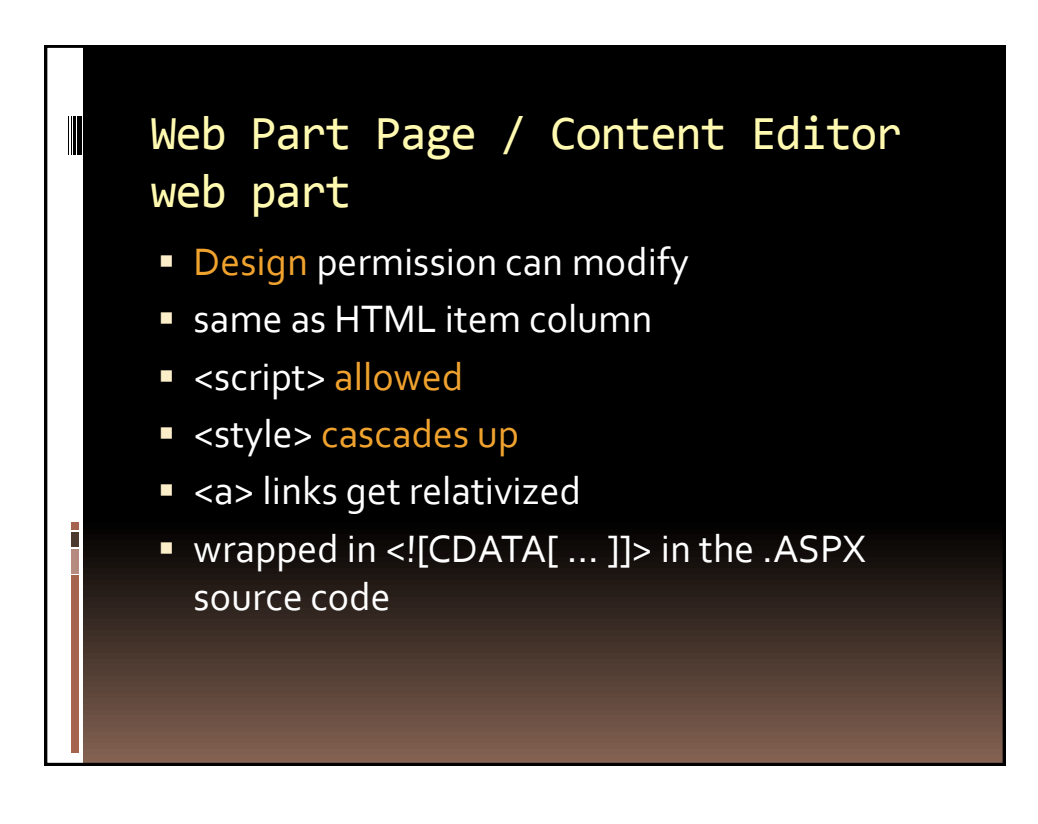

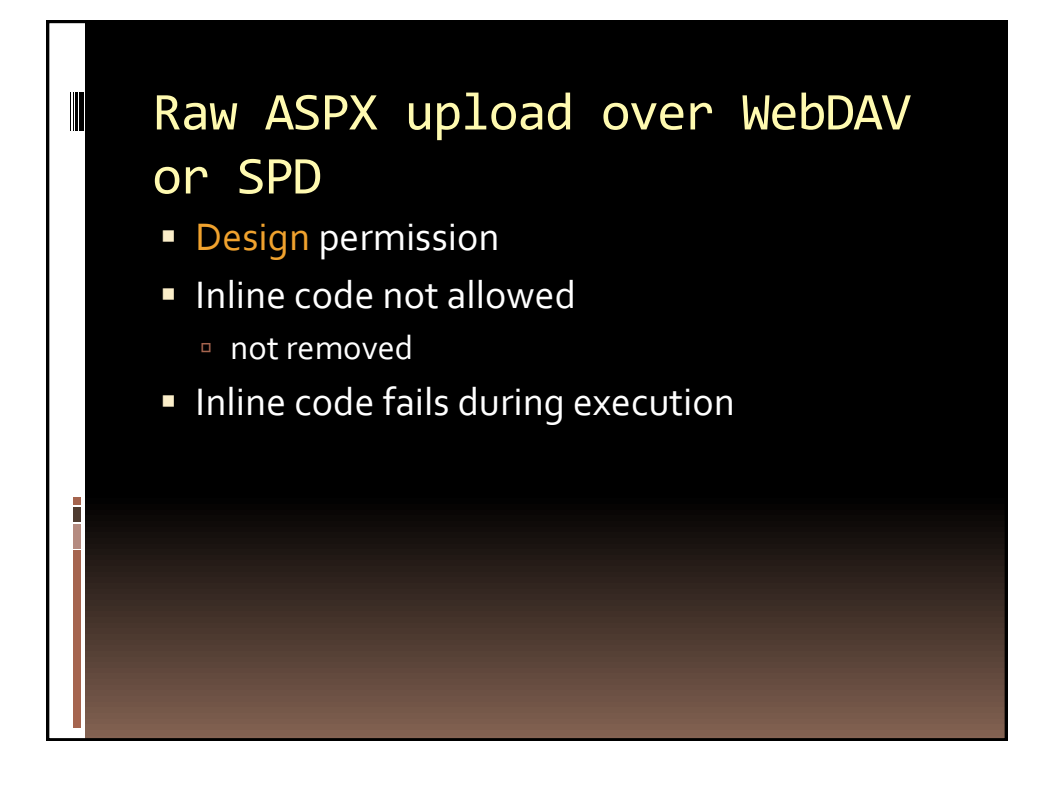

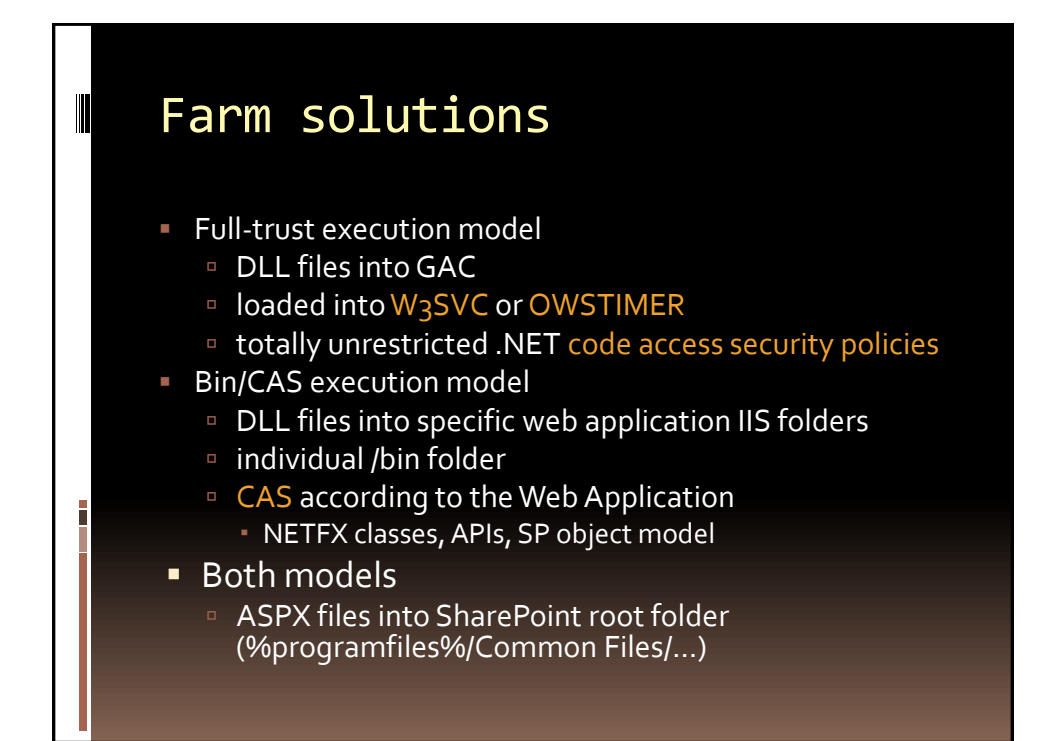

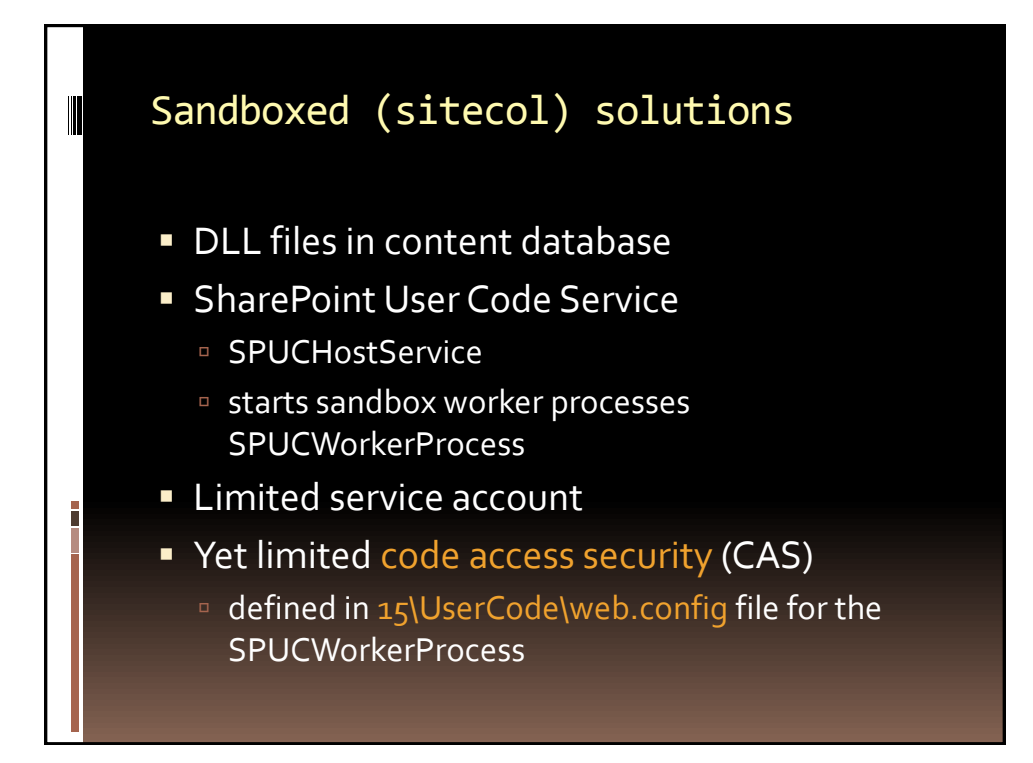

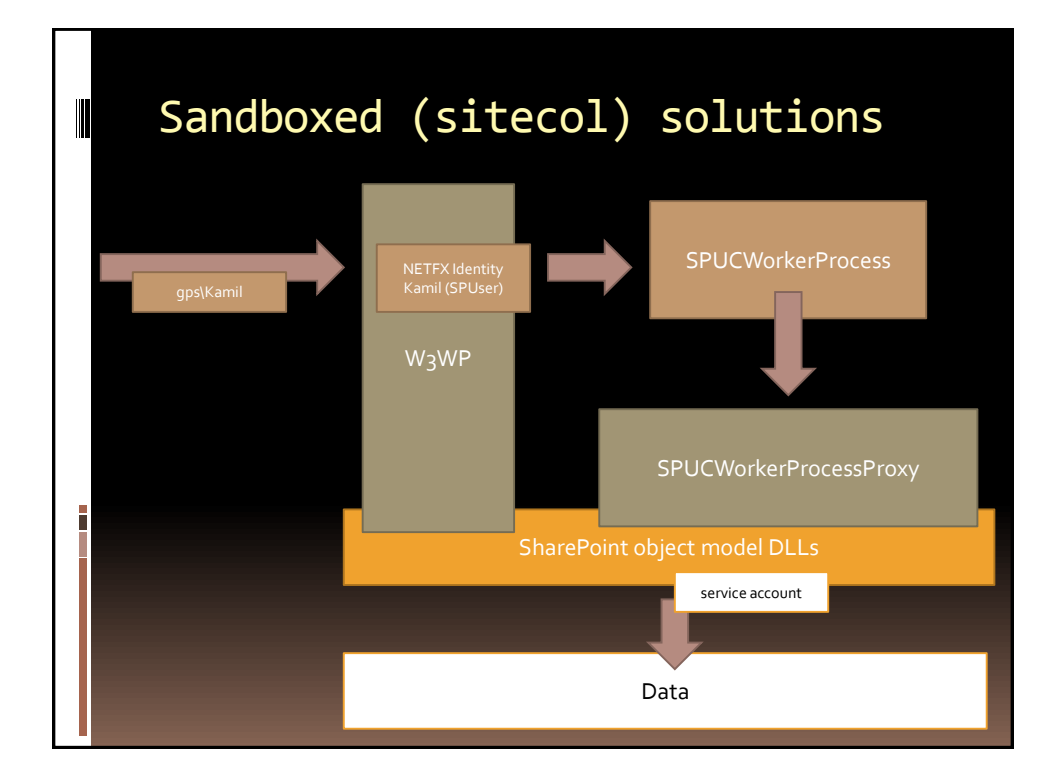